## **ÍNDICE**

## **Acceso y gestión de los recursos electrónicos de la Biblioteca Complutense**

- 1. Libros electrónicos
- 2. Bases de datos
- 3. Revistas electrónicas
- 4. Recursos web
- 5. Evaluación del uso de los recursos electrónicos
- 6. Integración de los recursos electrónicos. Millennium Access Plus
- 7. Nuevos modelos de comunicación científica. Alternativas a las publicaciones comerciales

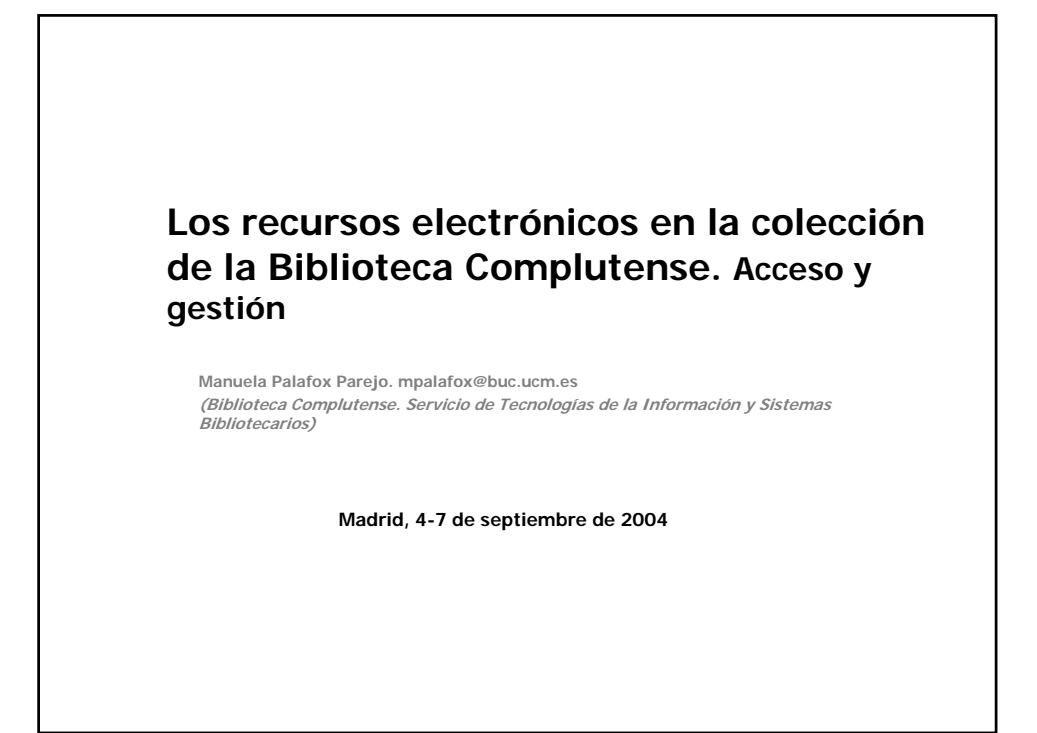

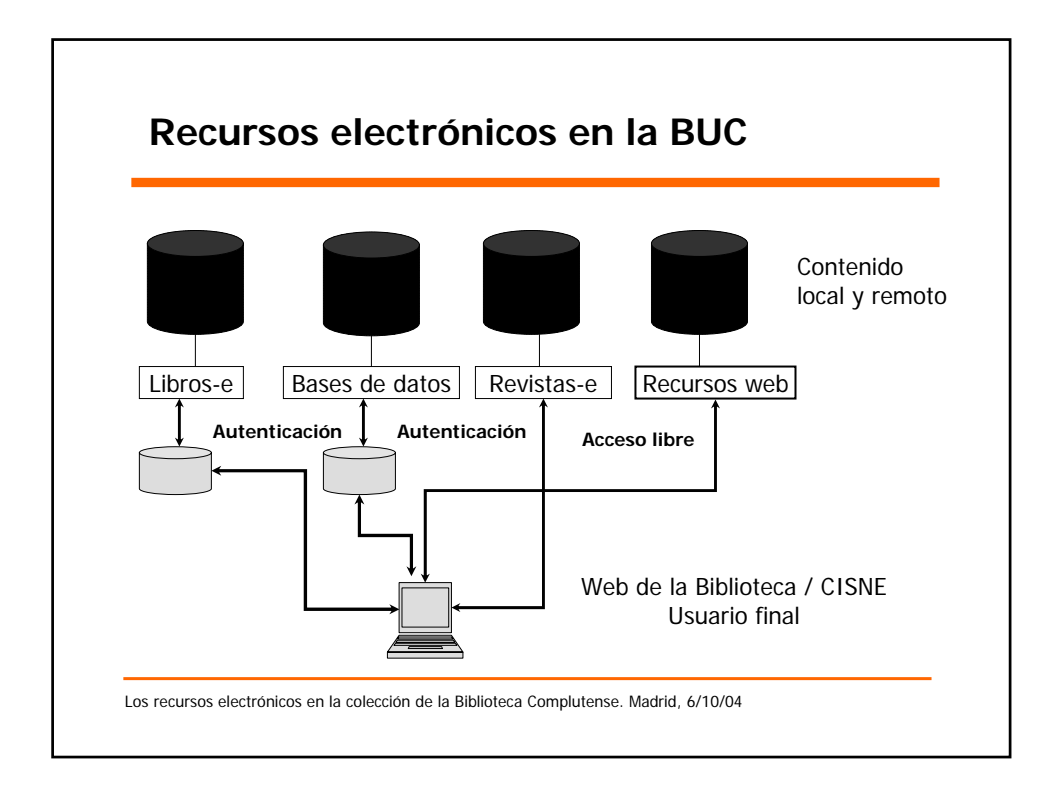

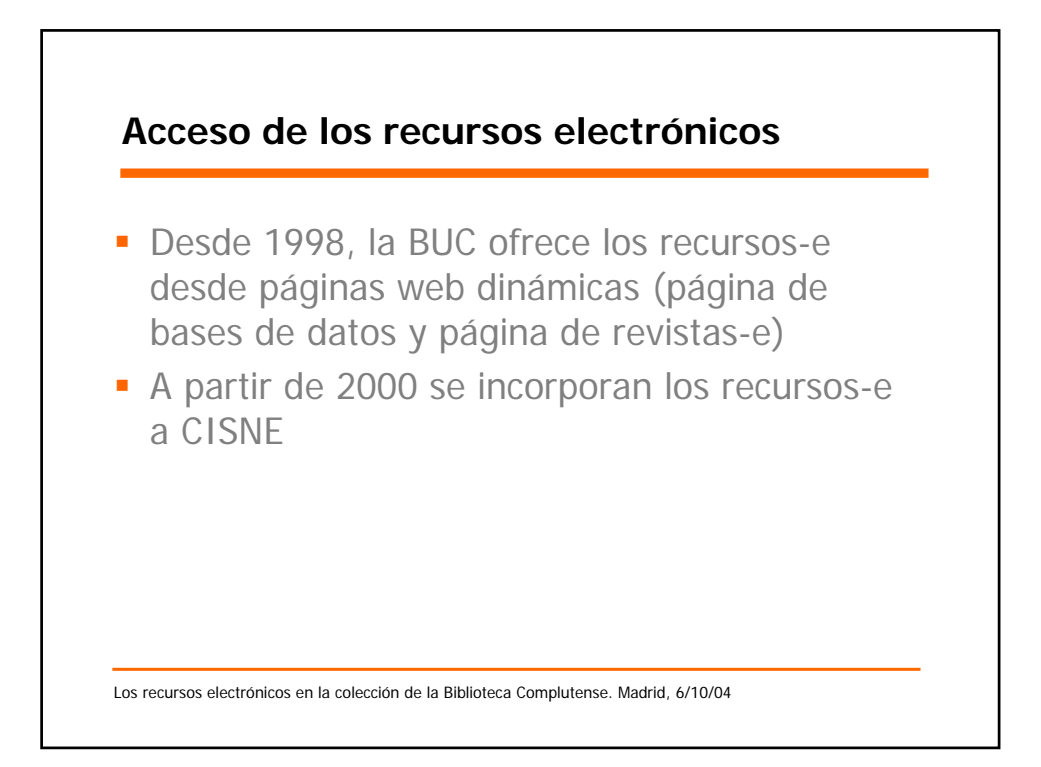

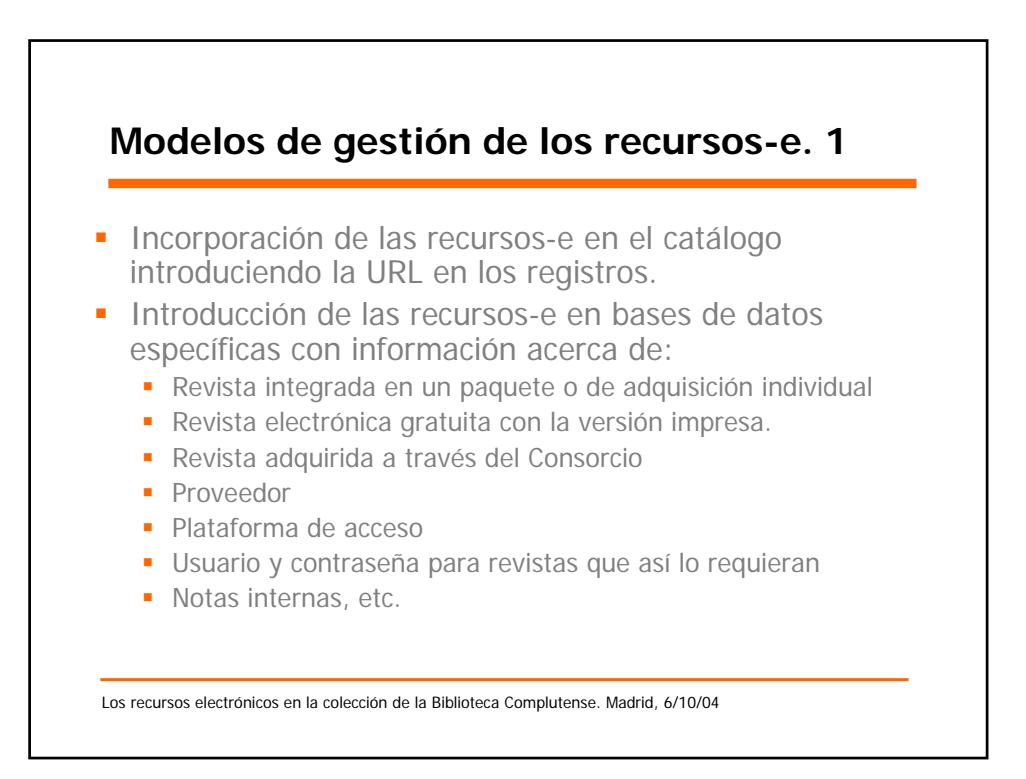

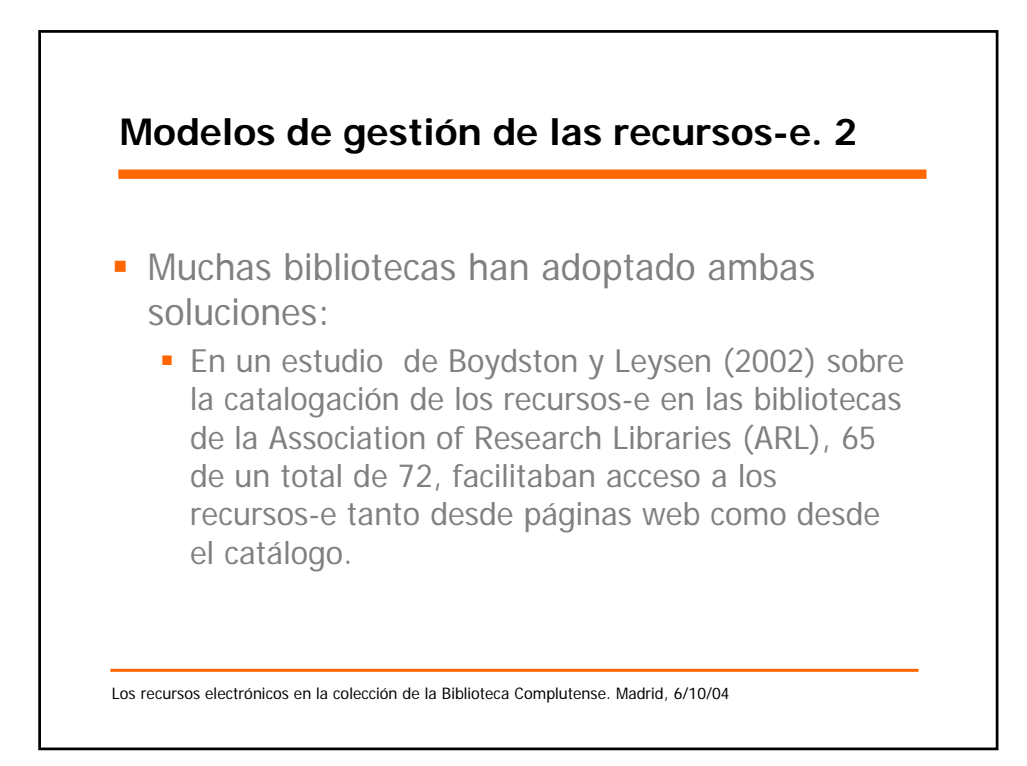

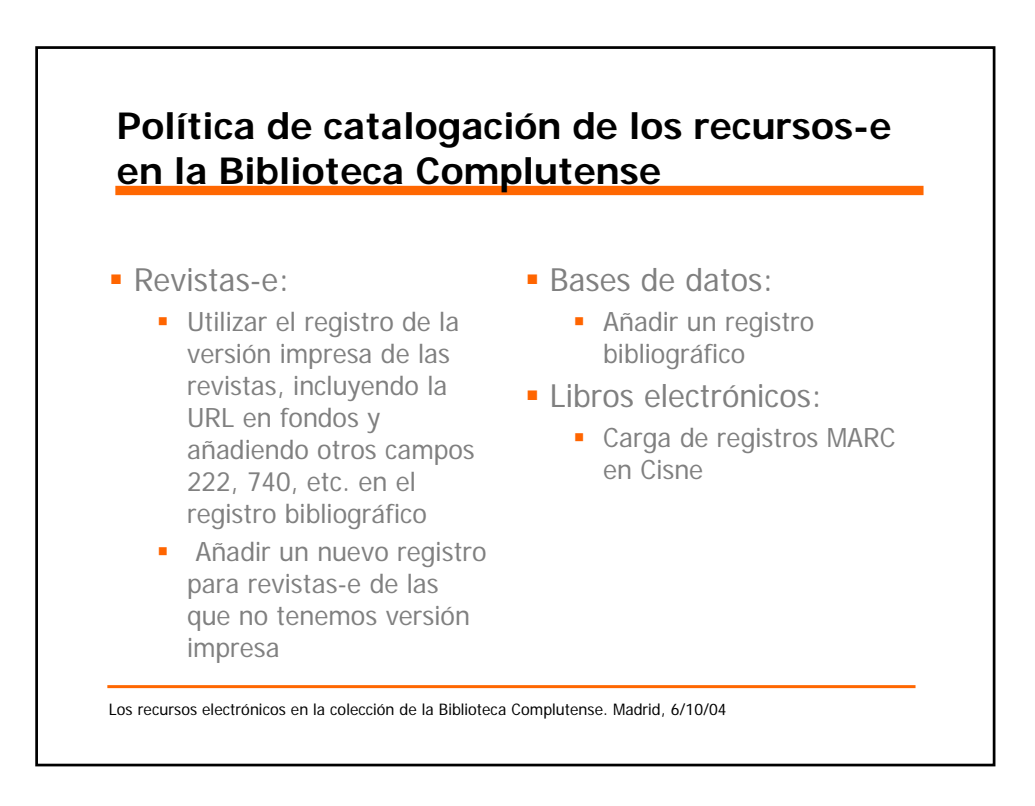

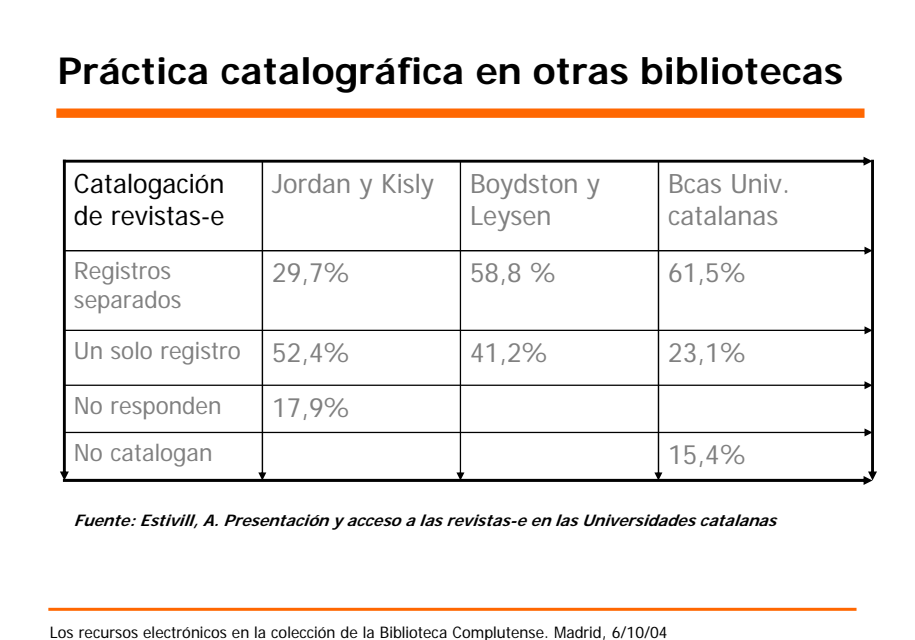

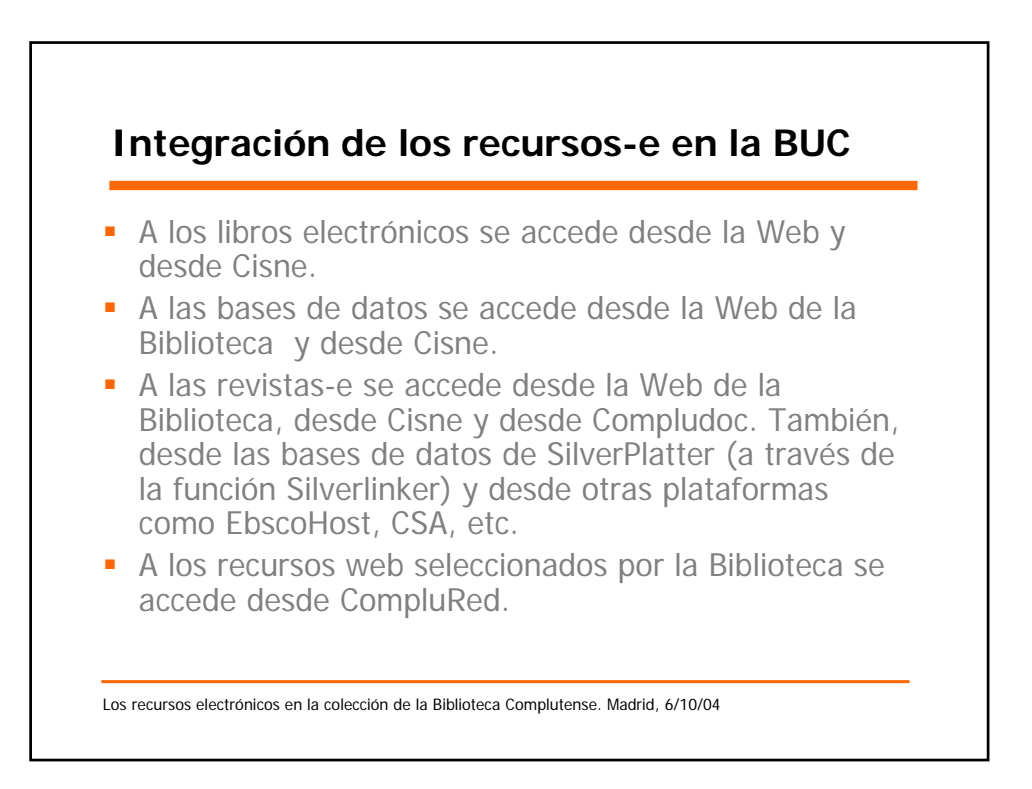

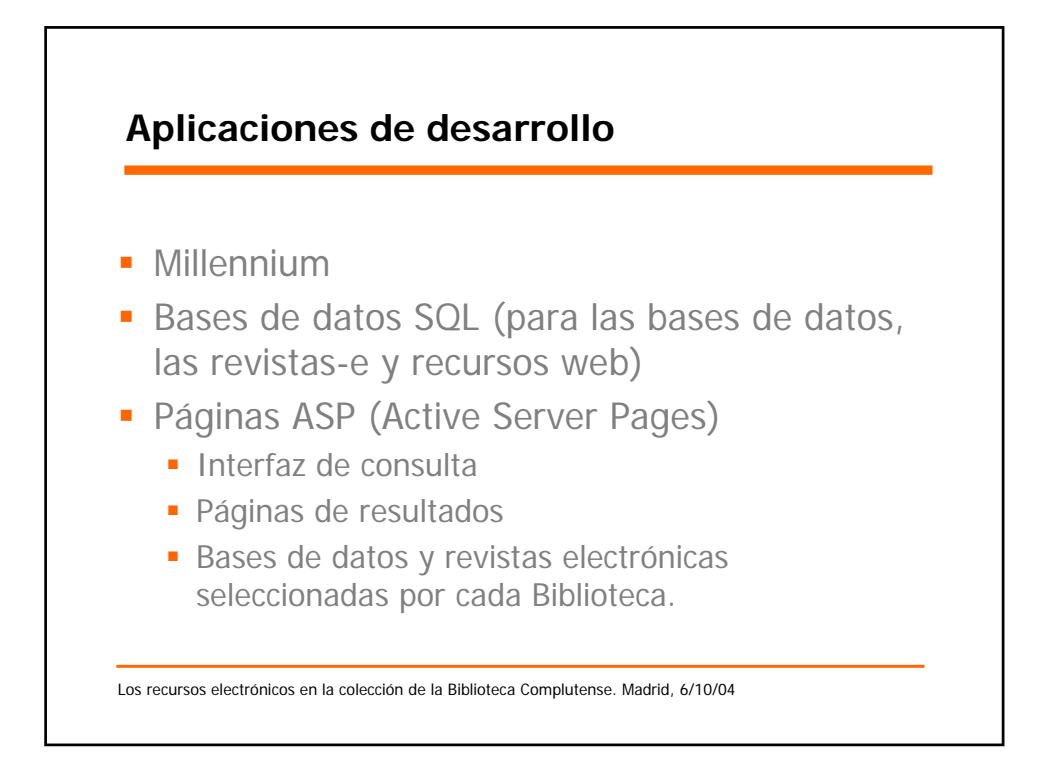

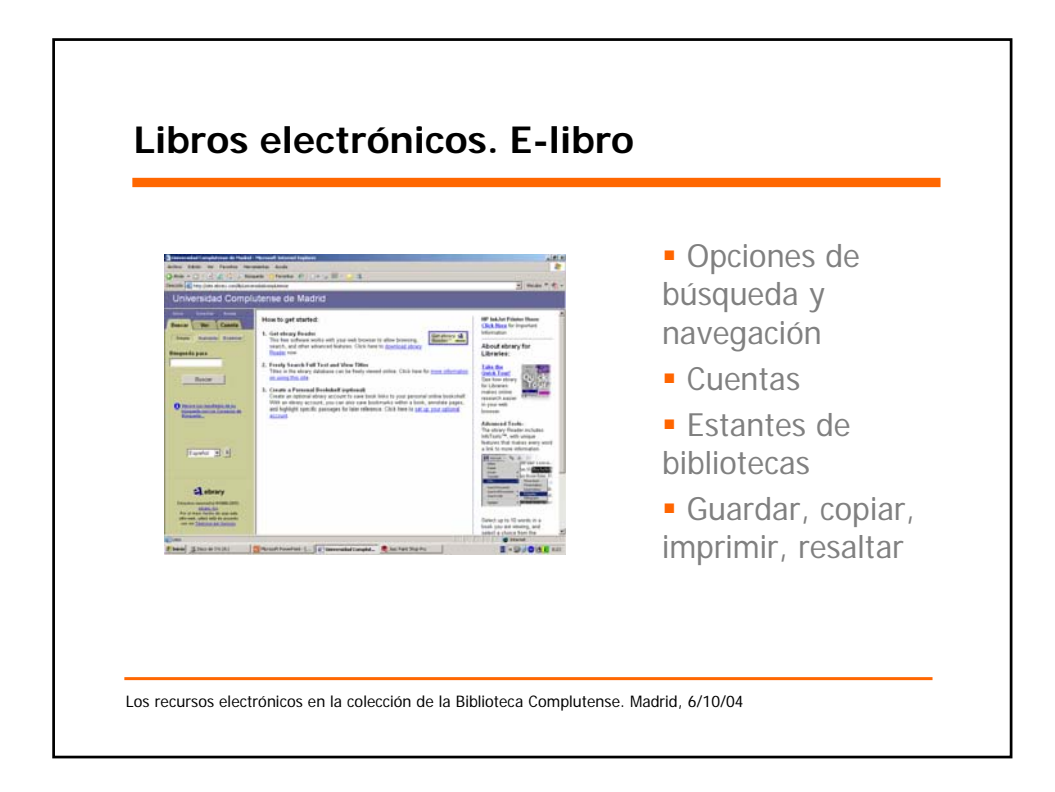

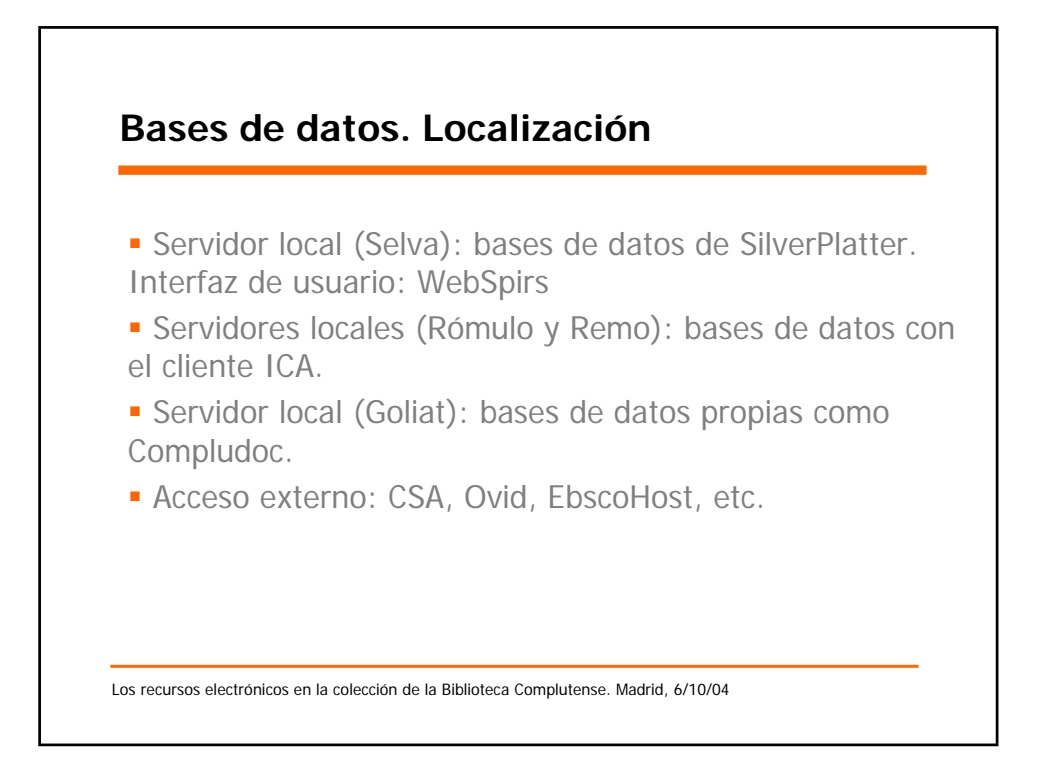

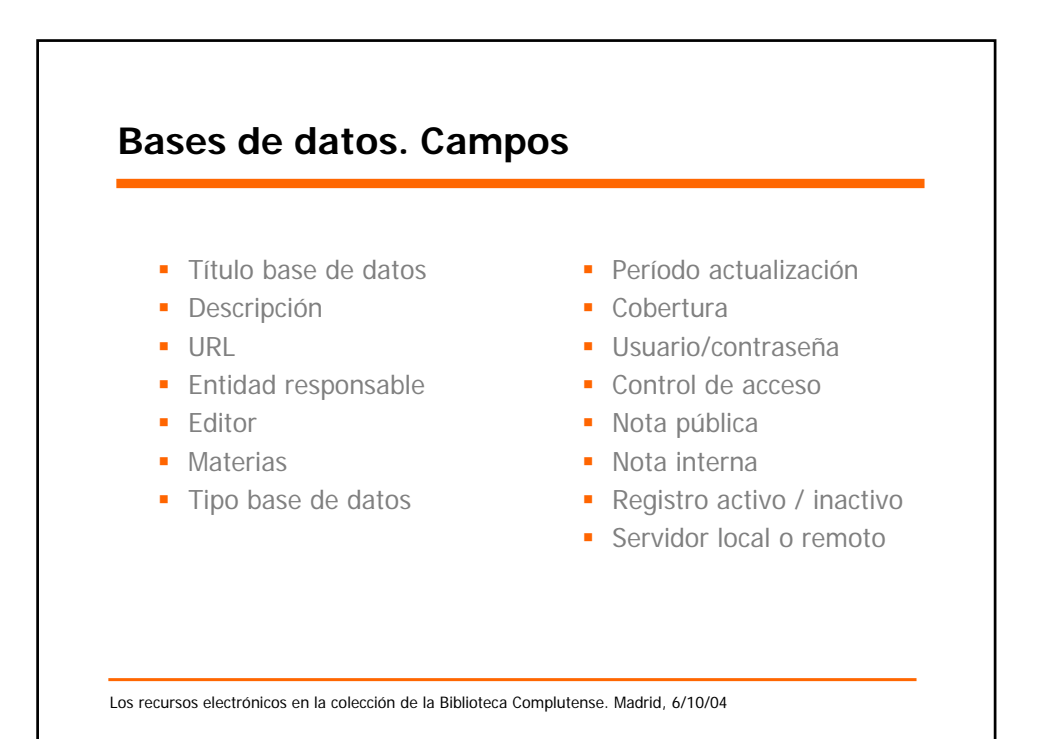

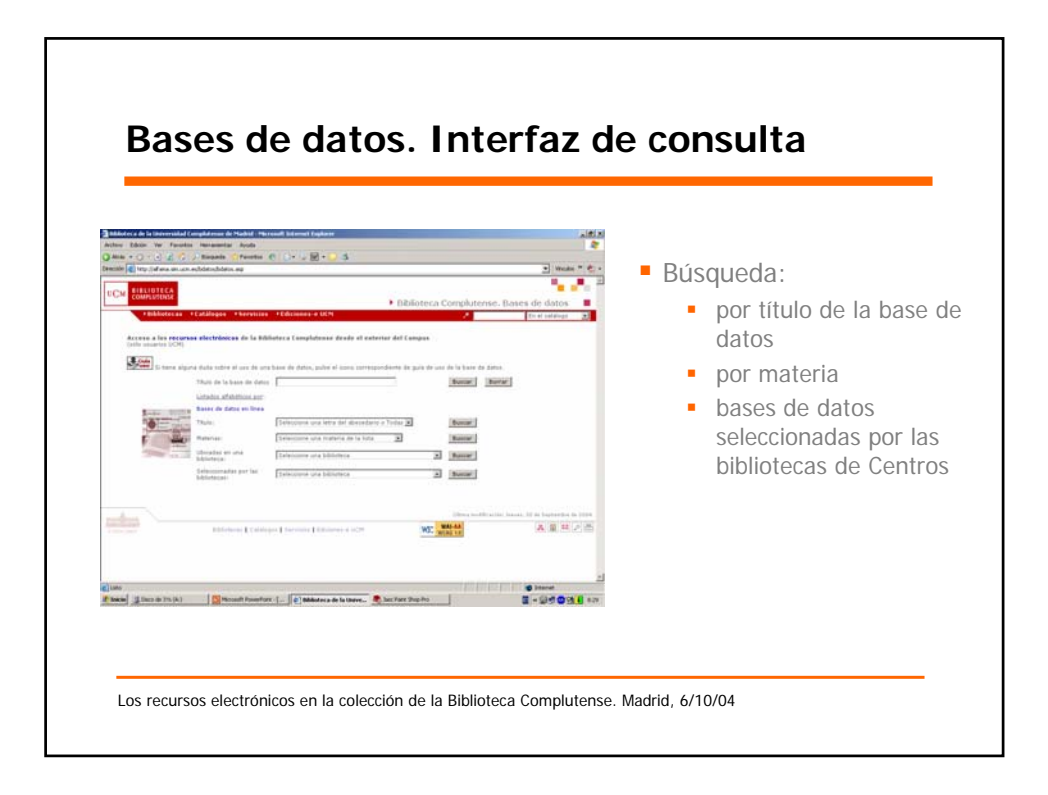

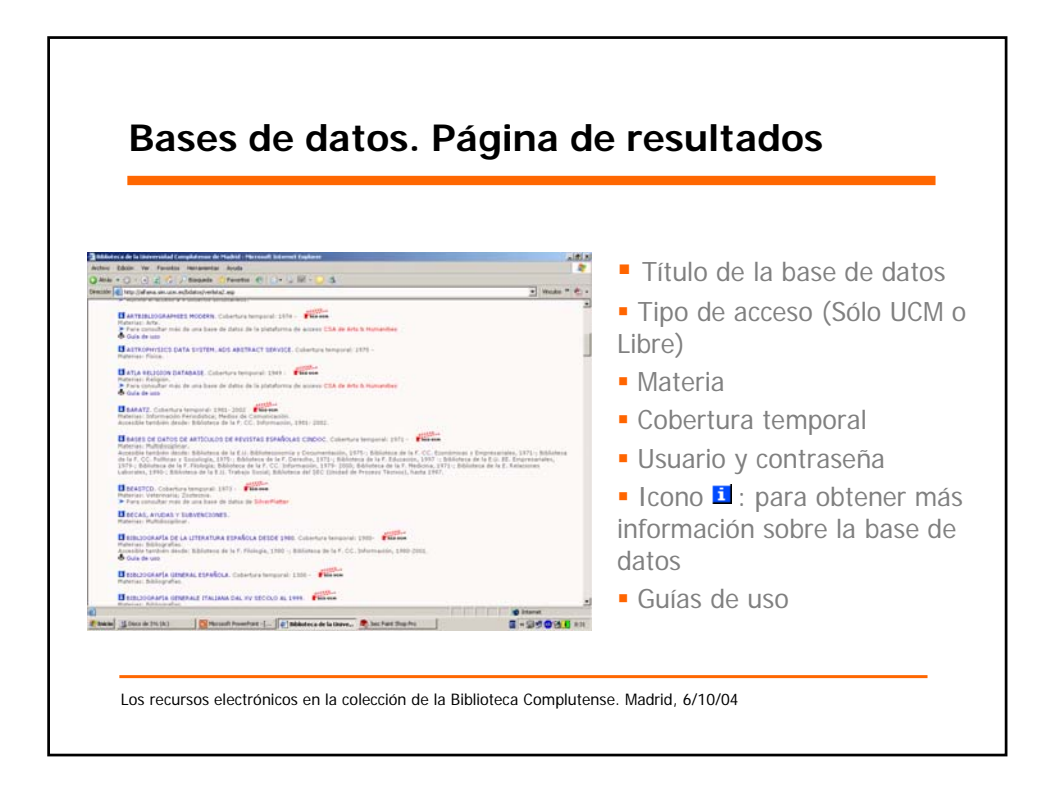

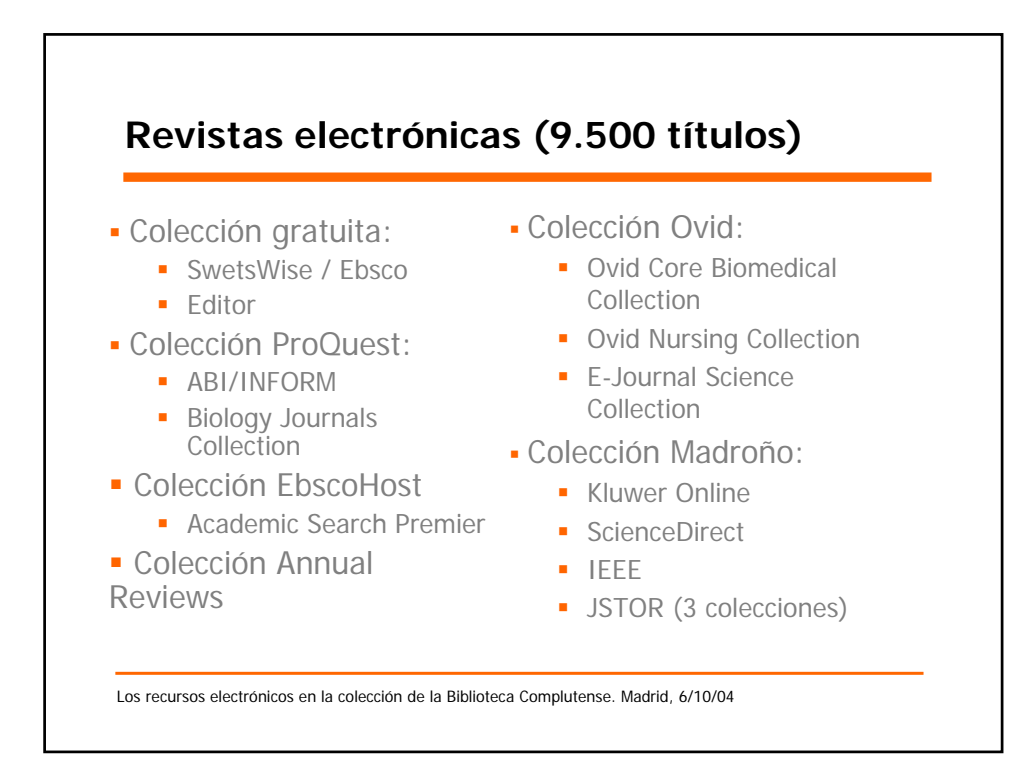

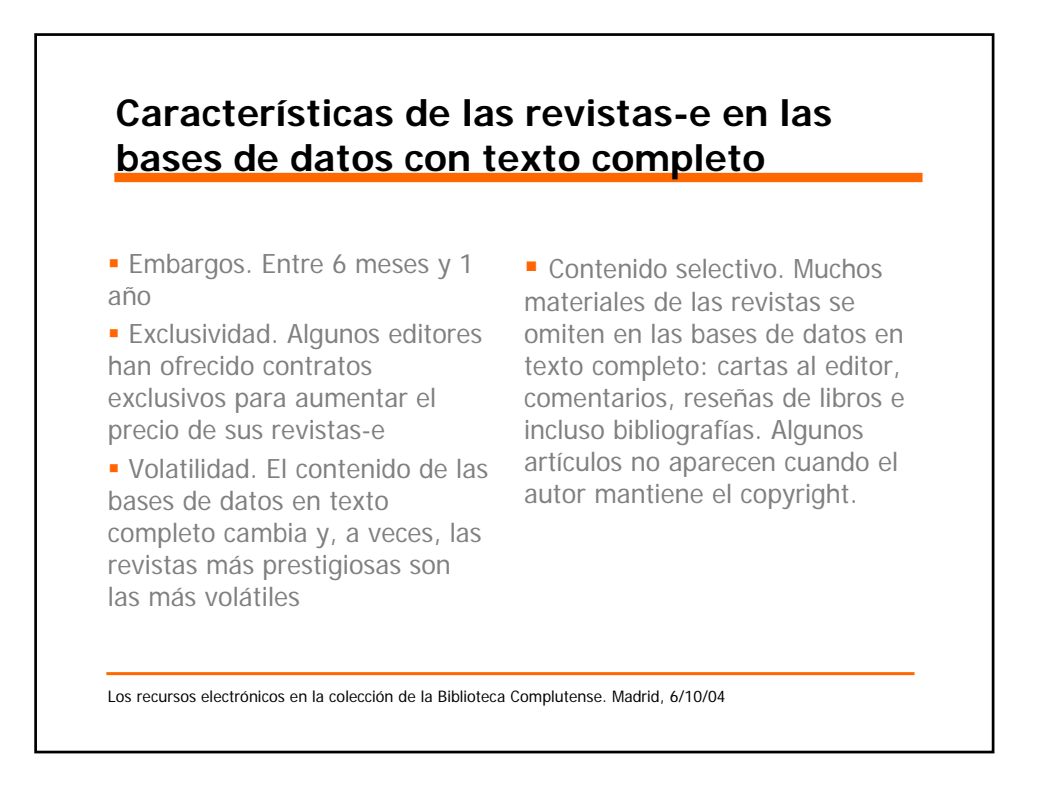

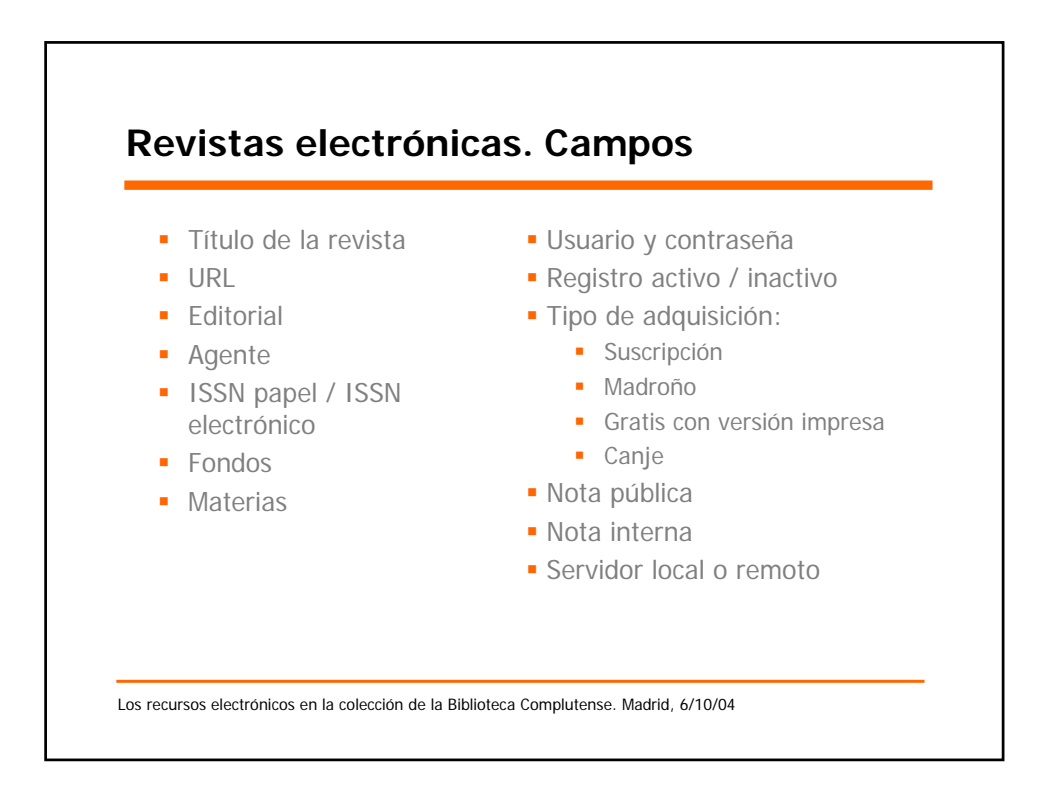

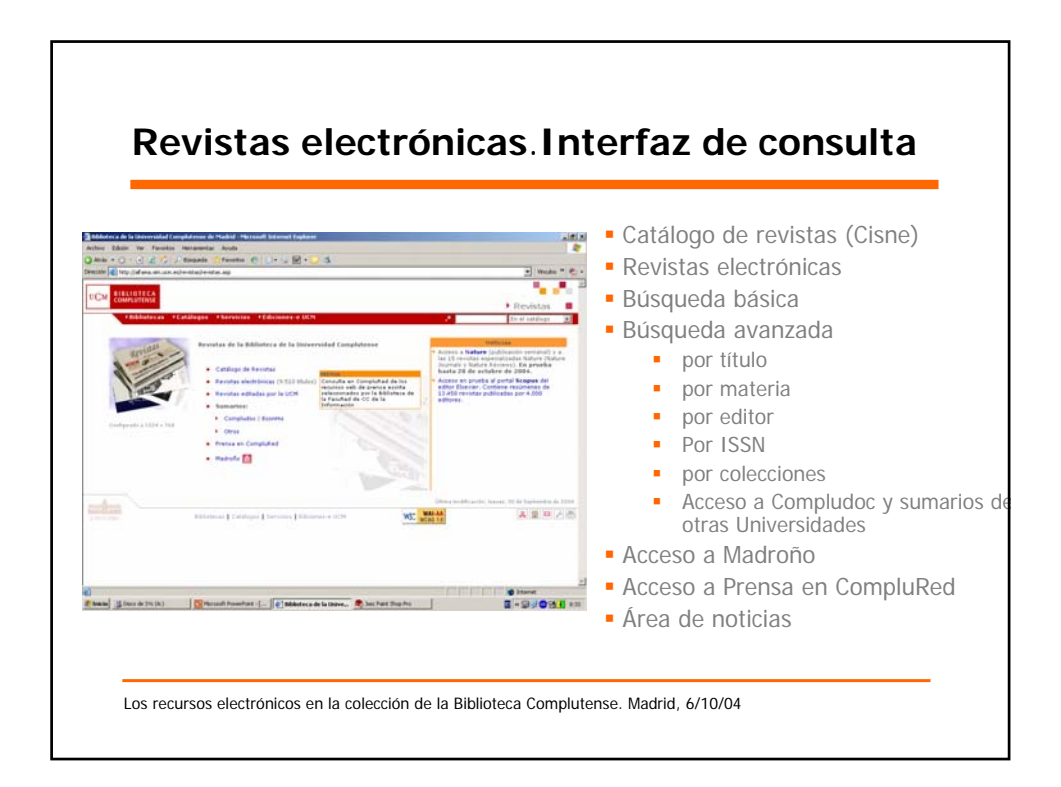

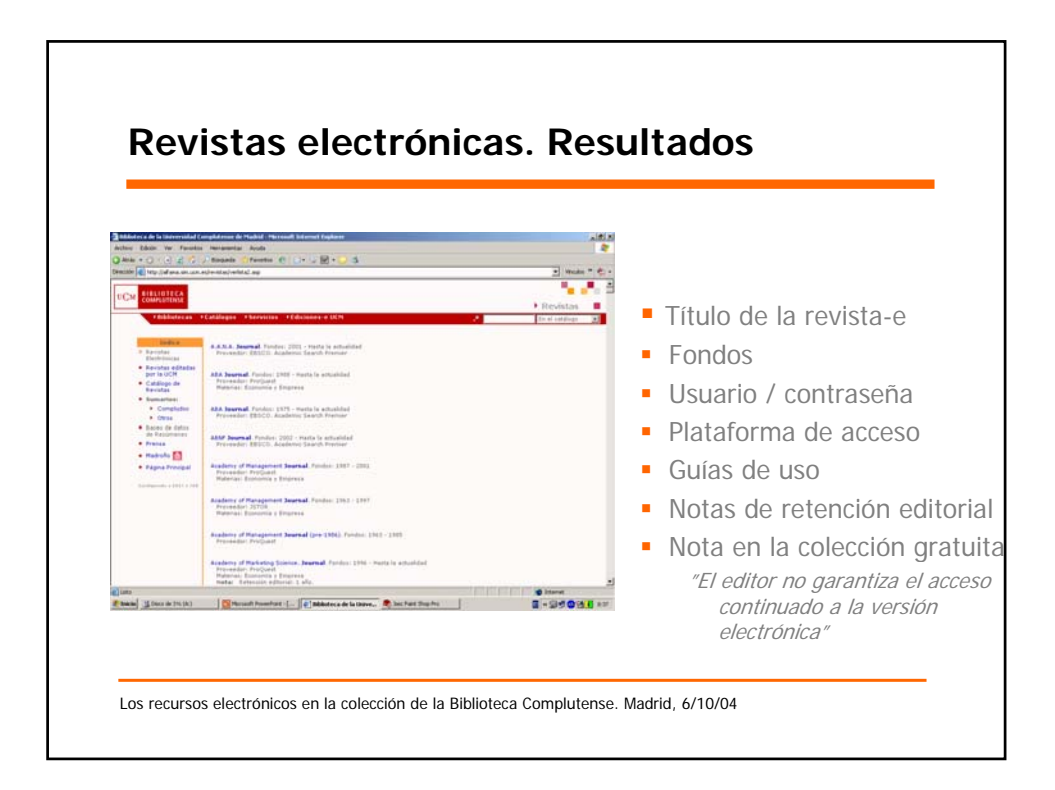

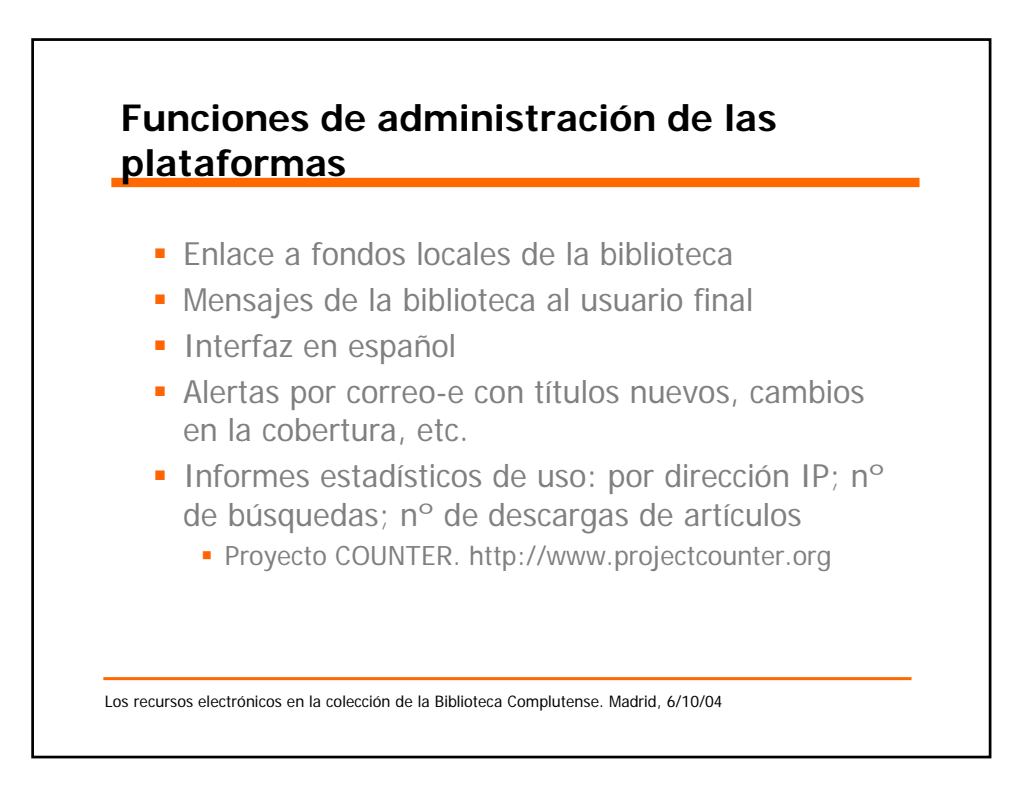

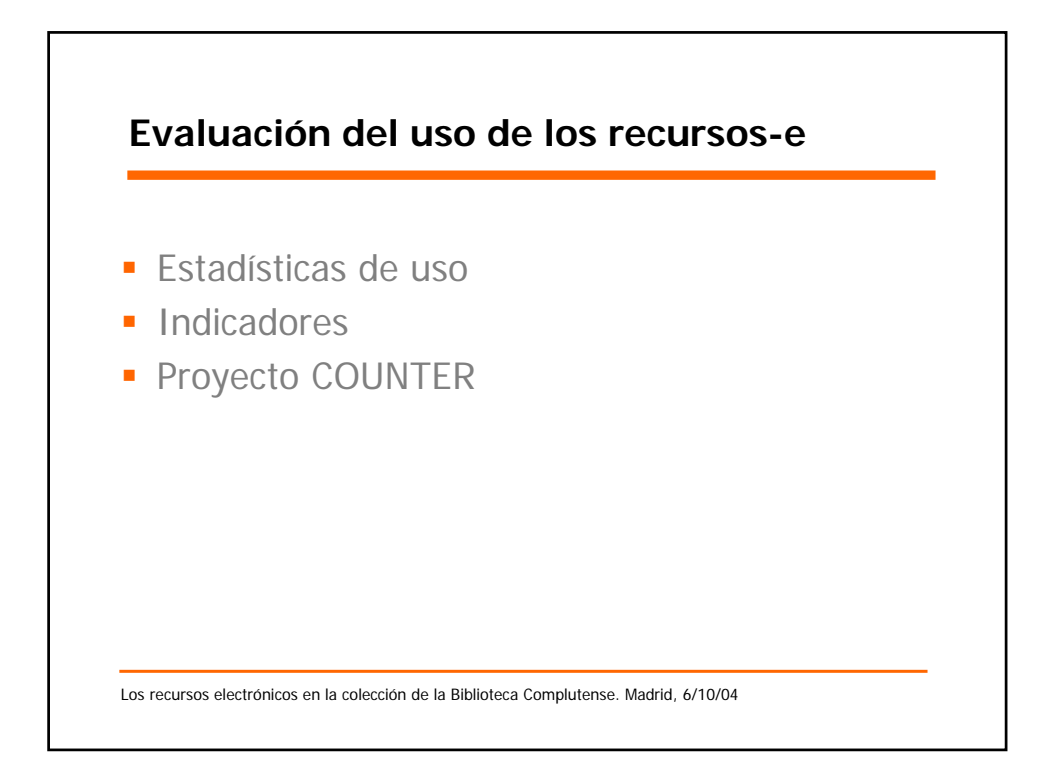

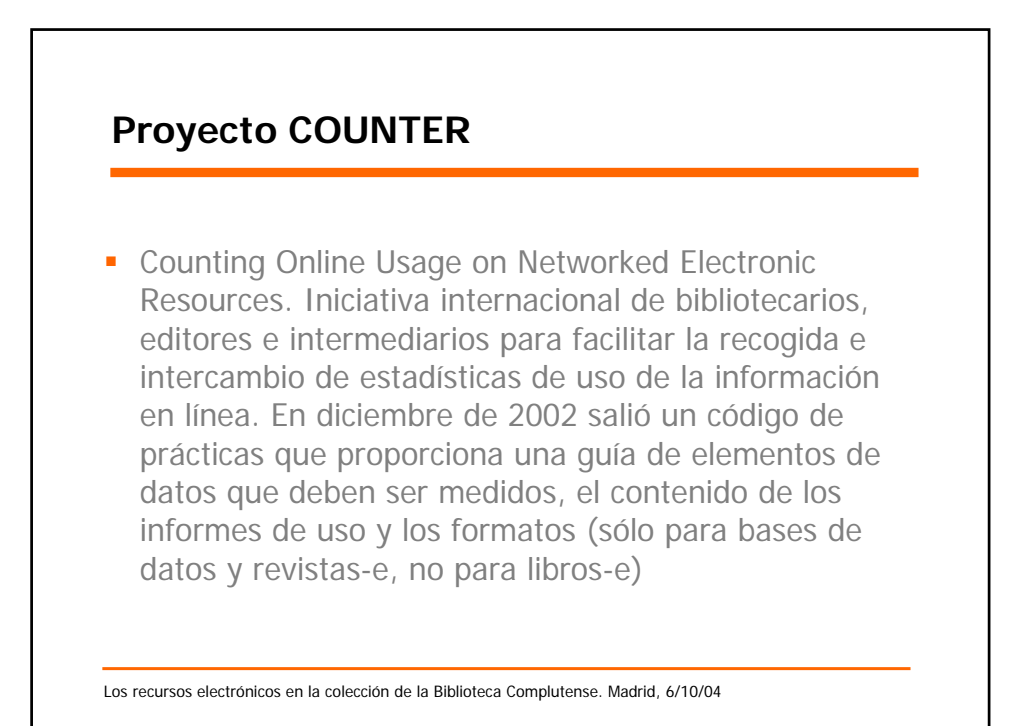

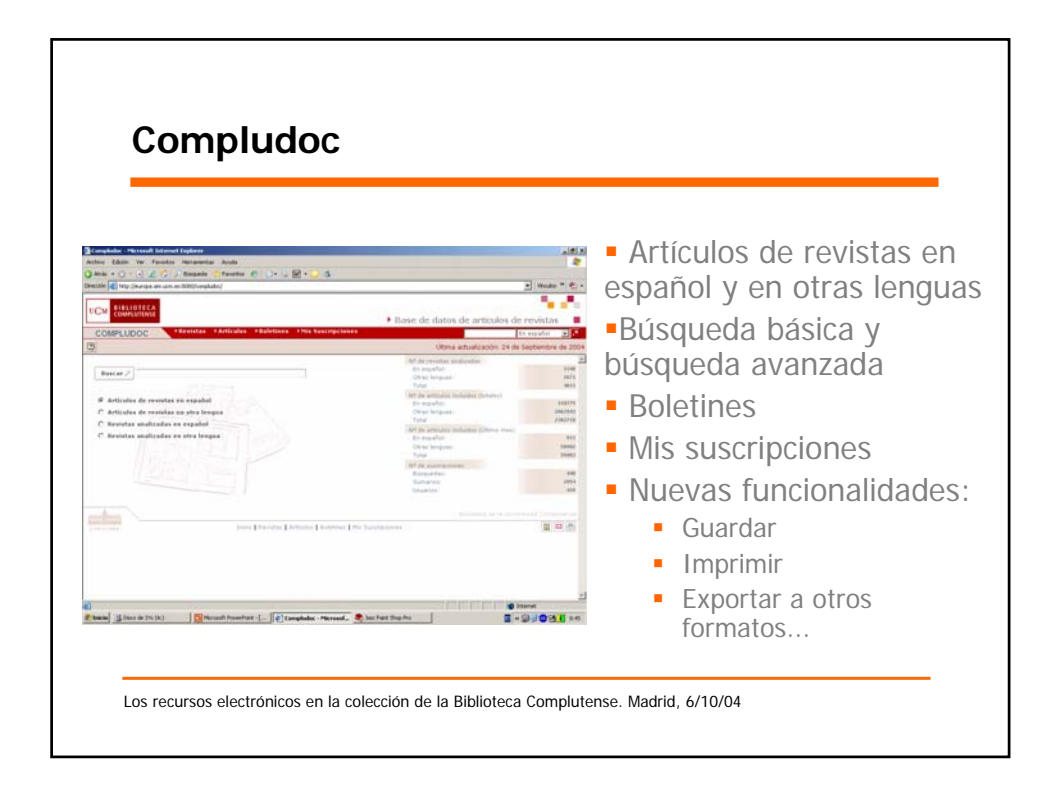

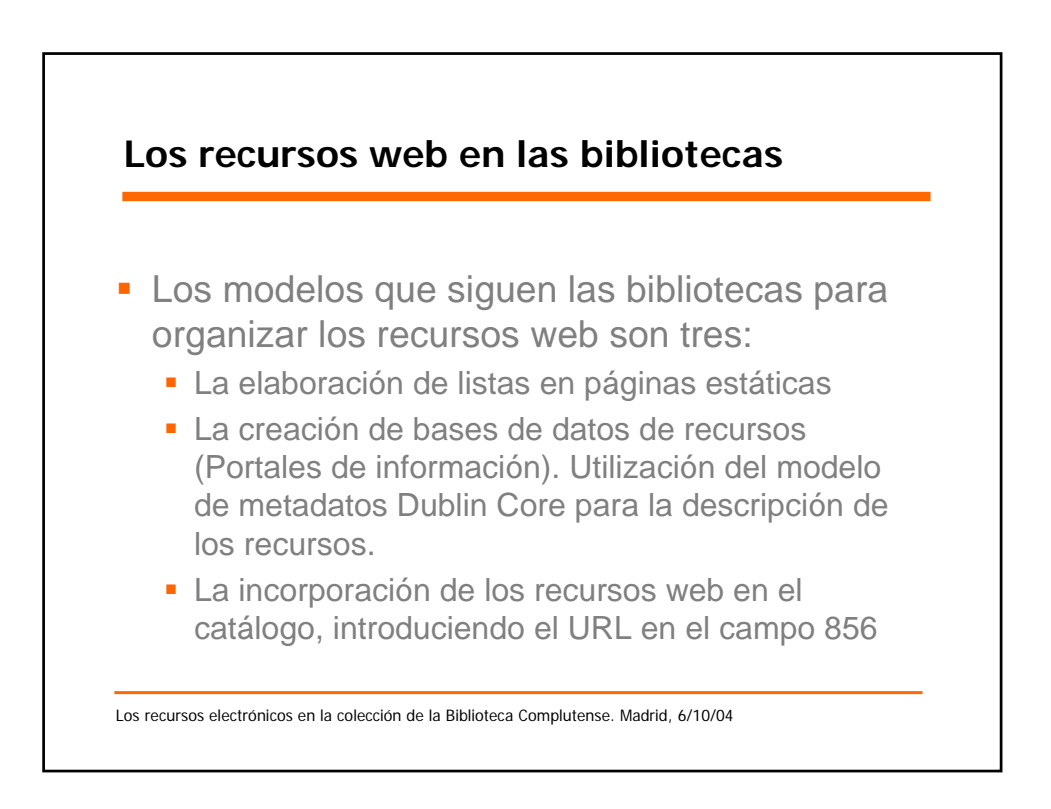

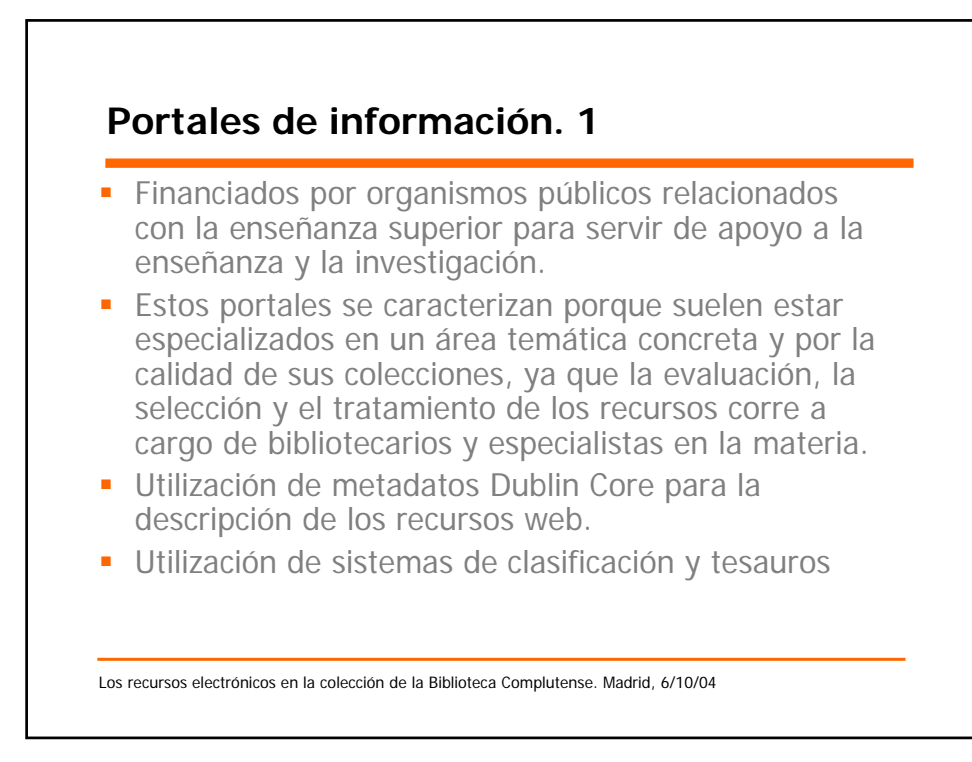

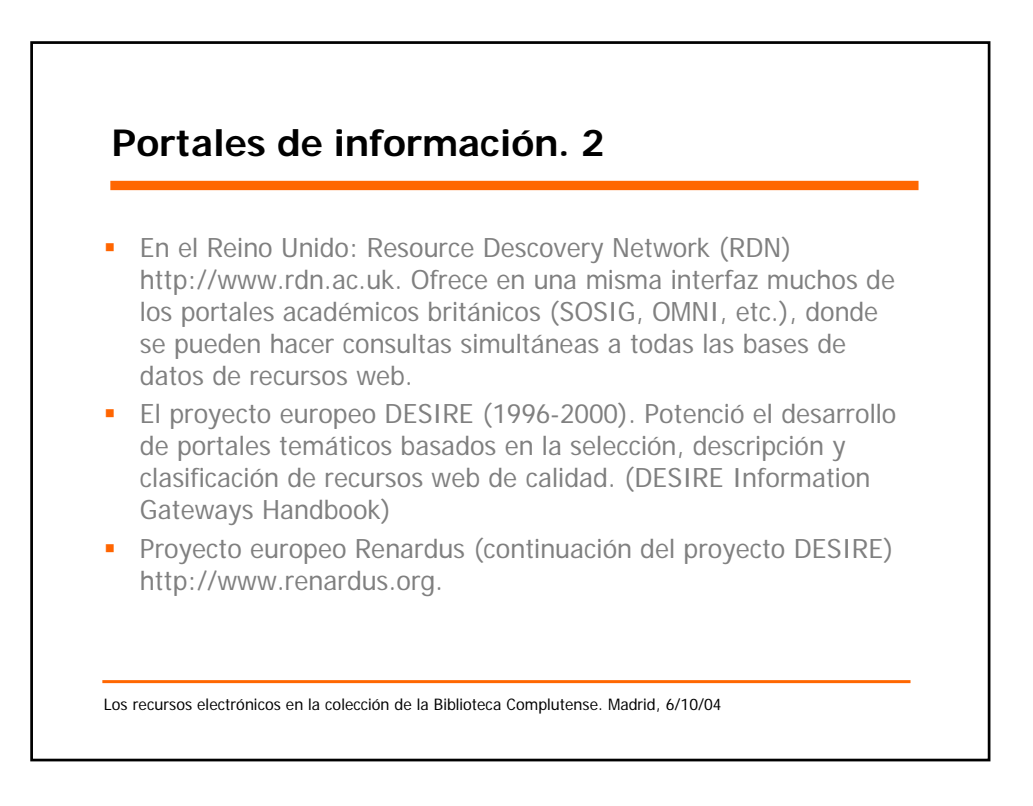

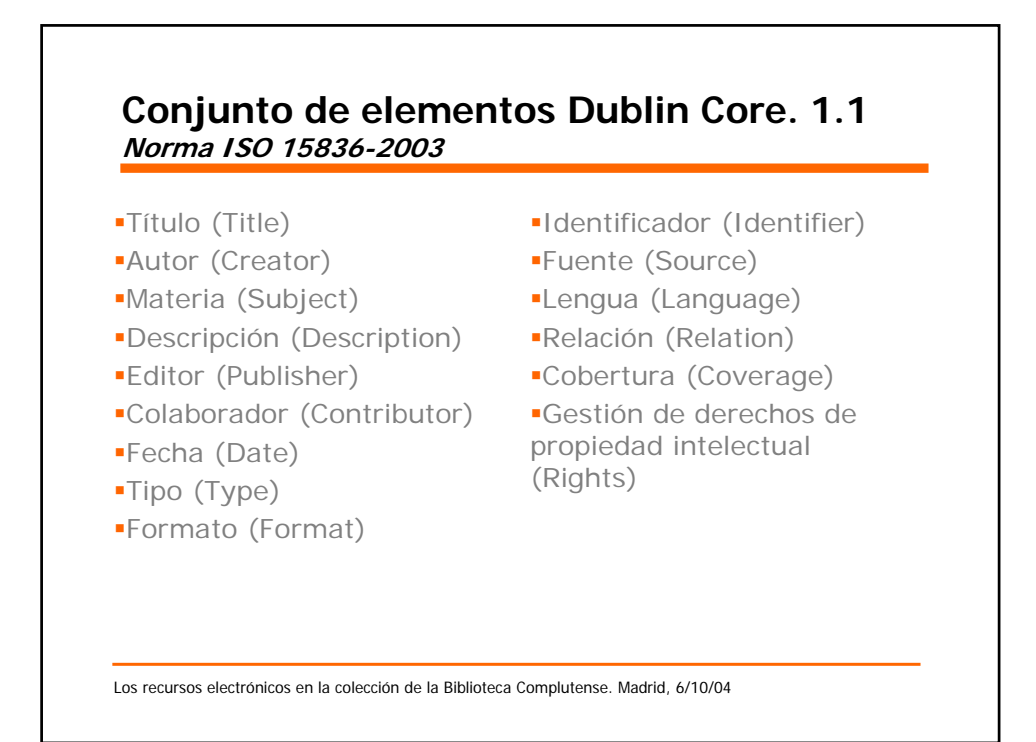

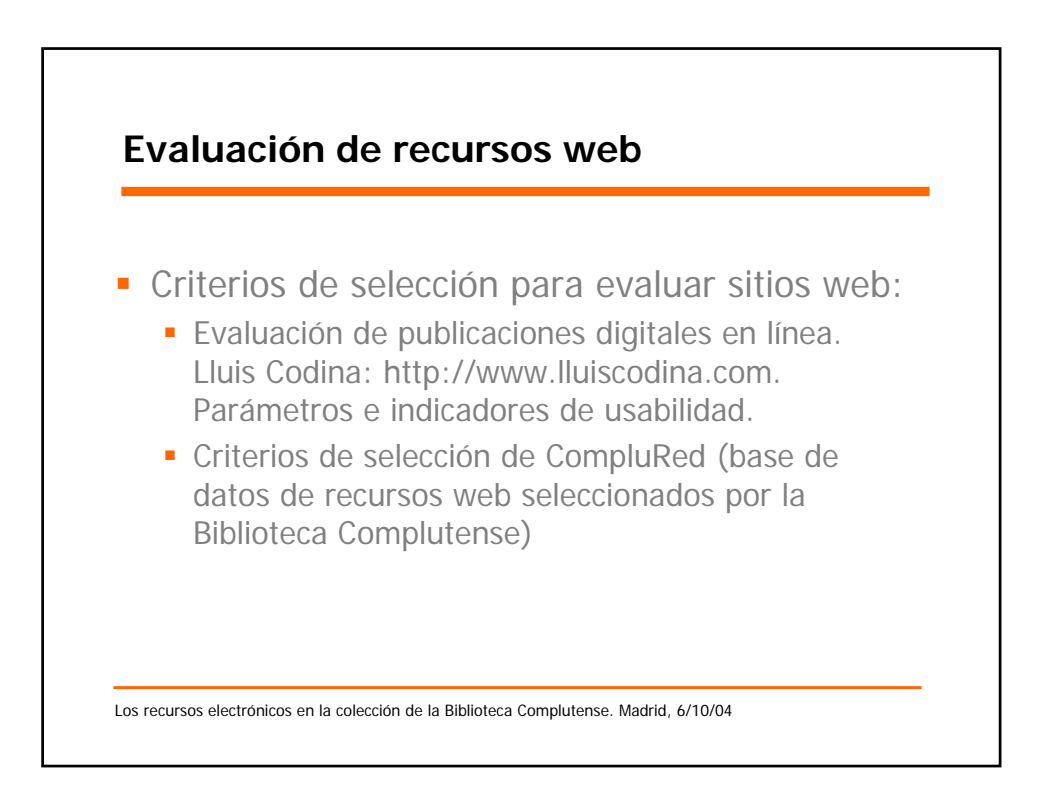

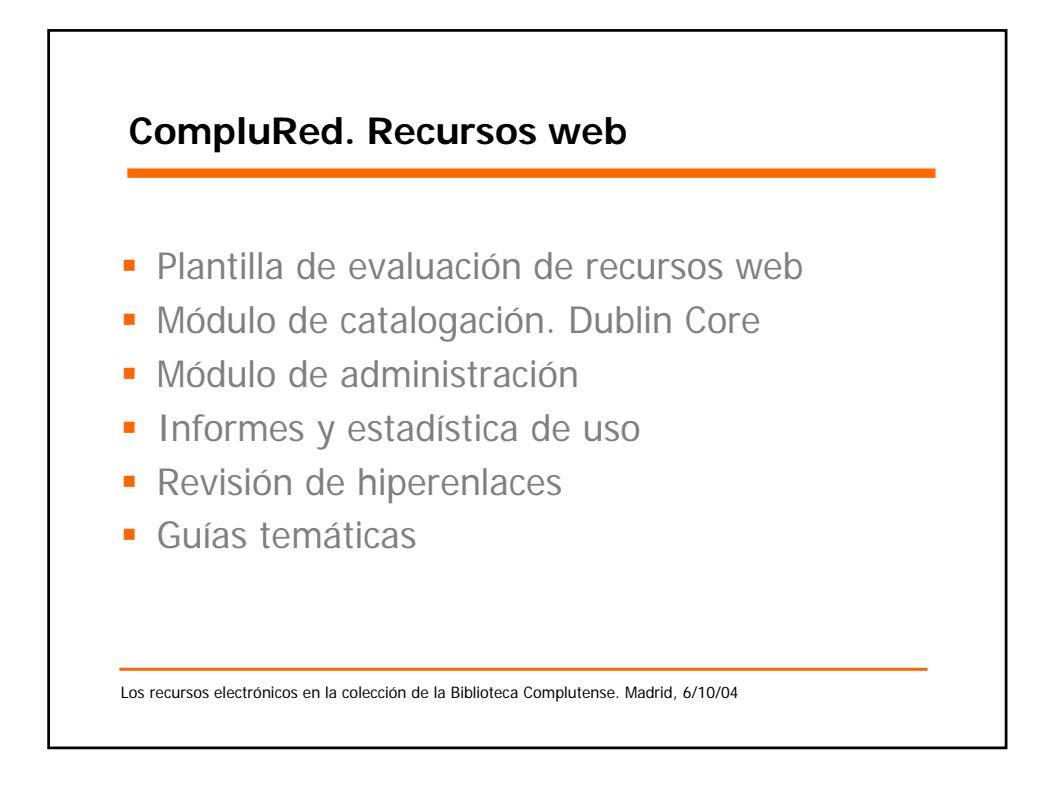

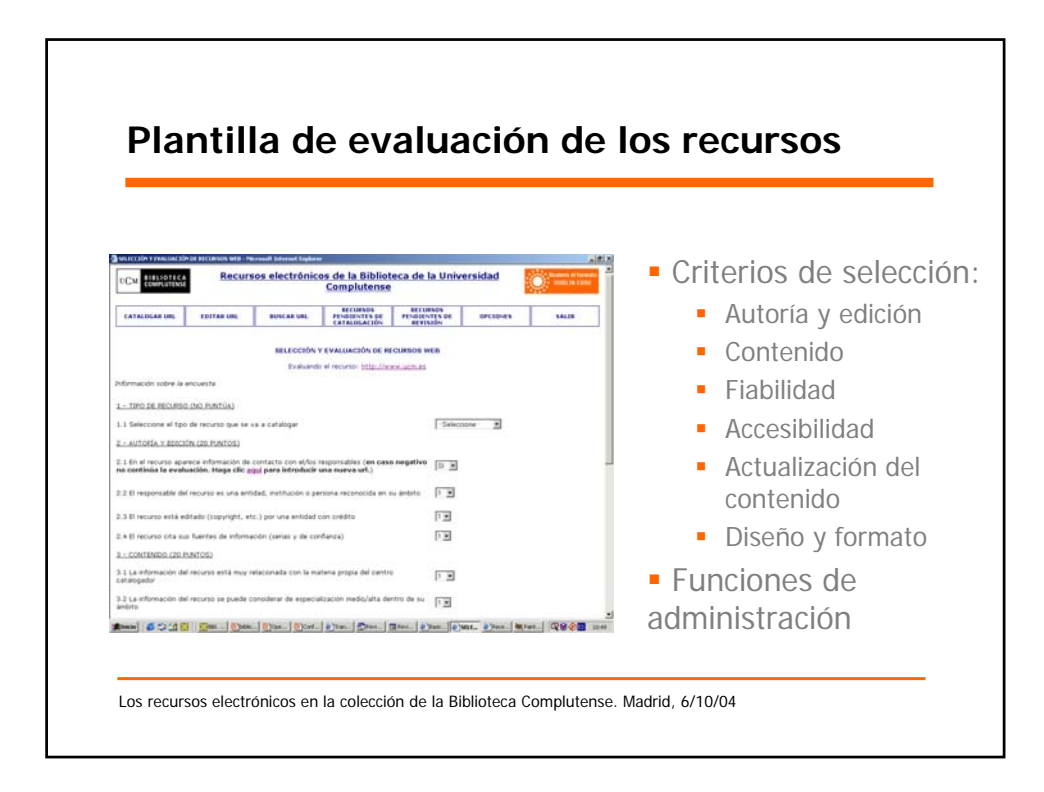

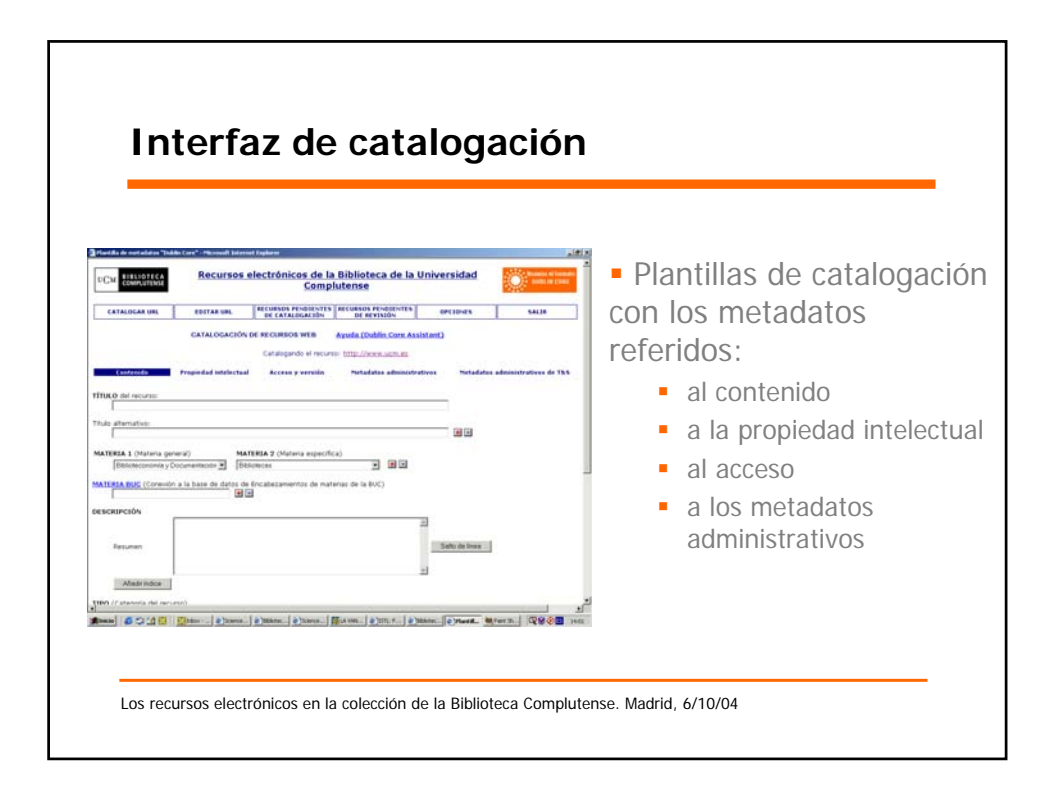

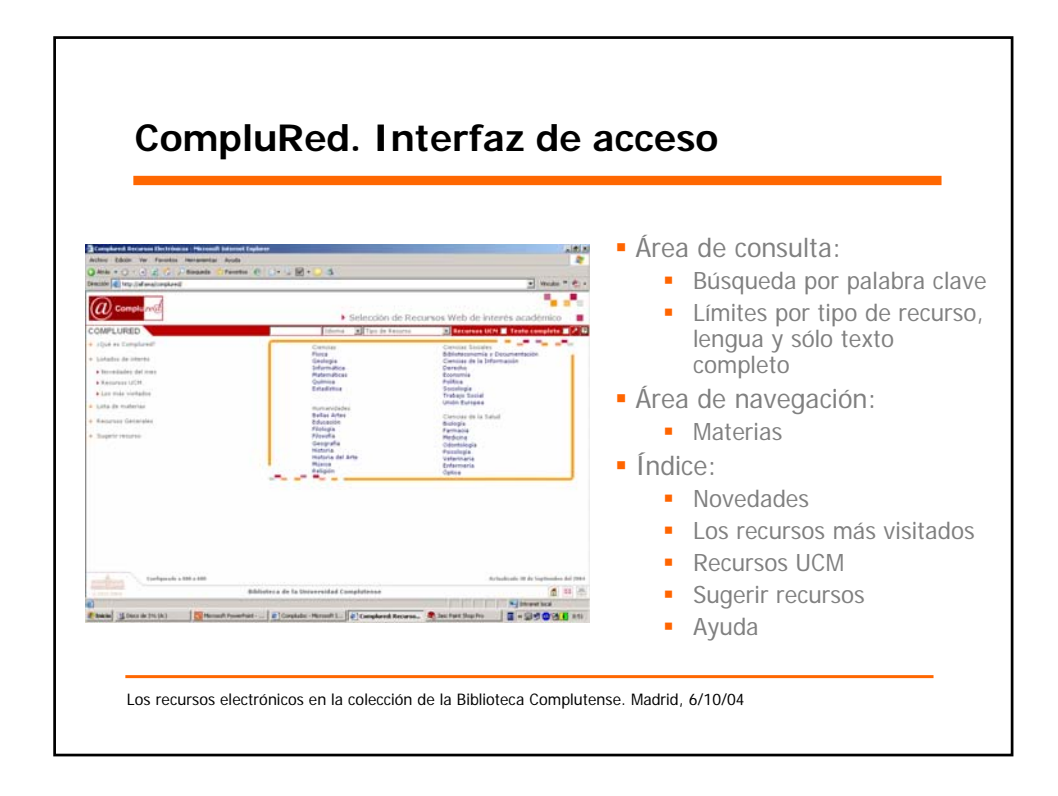

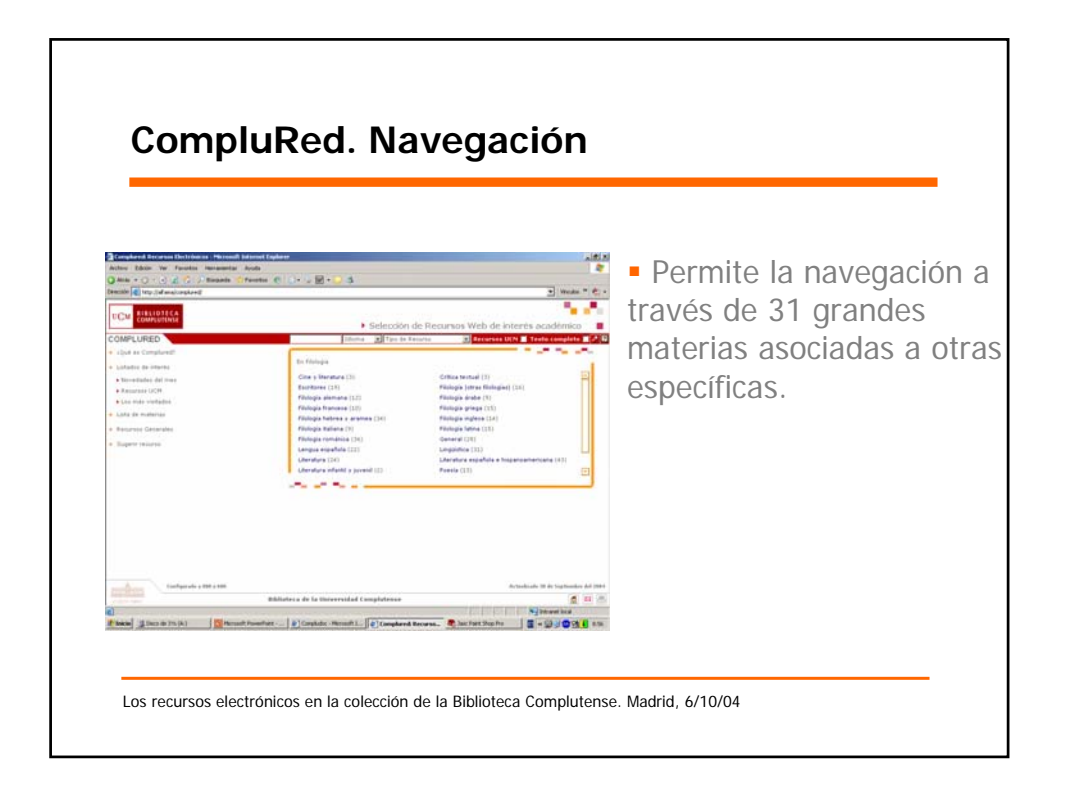

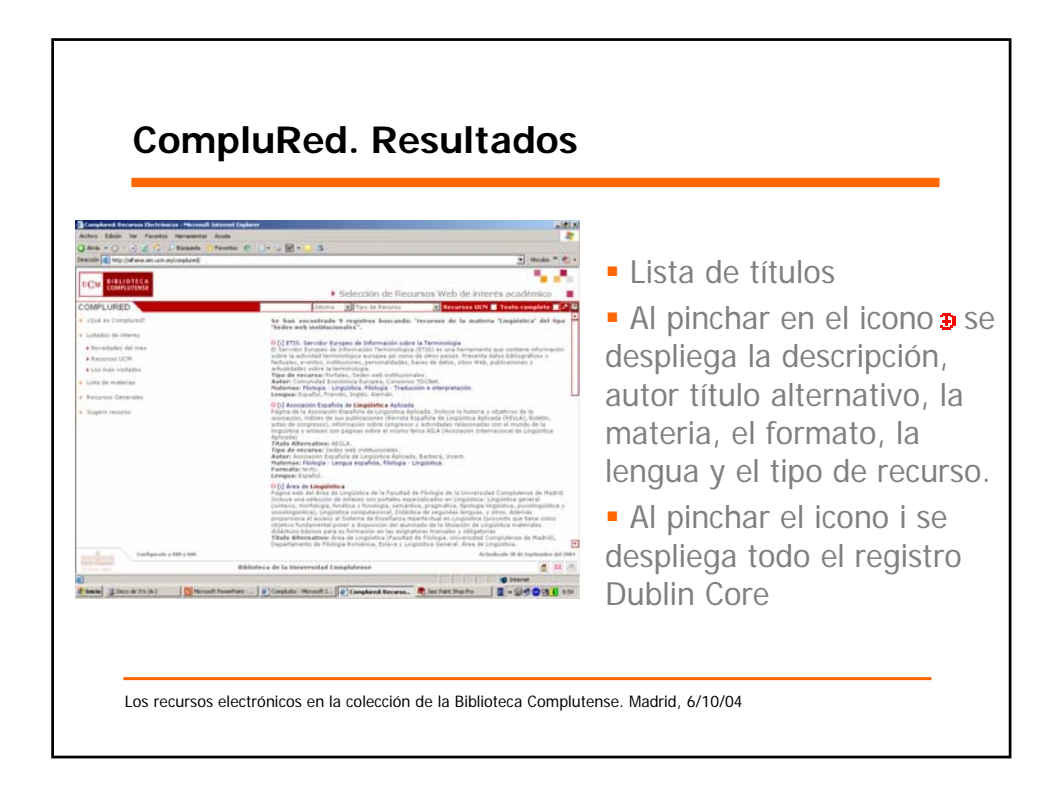

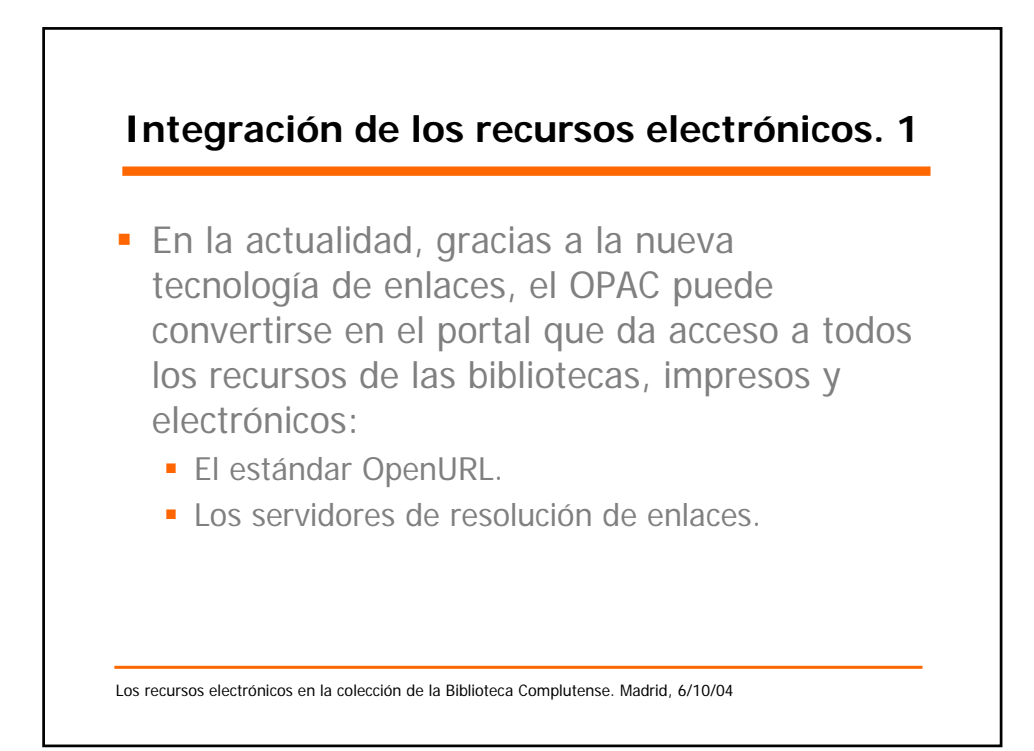

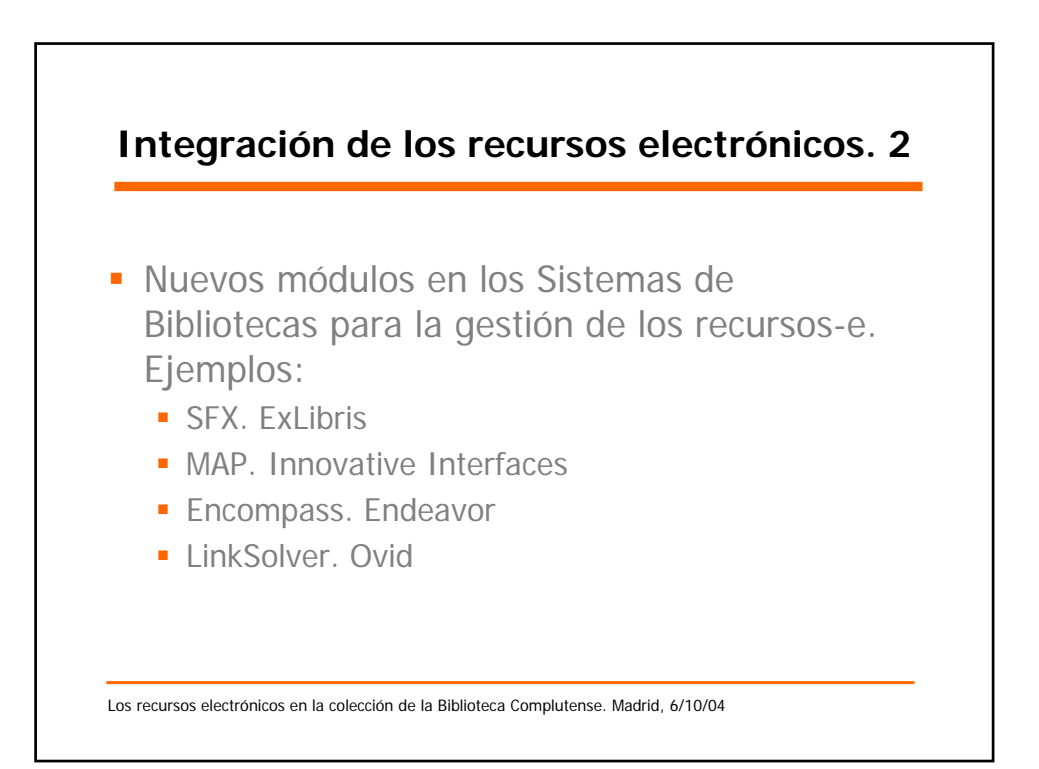

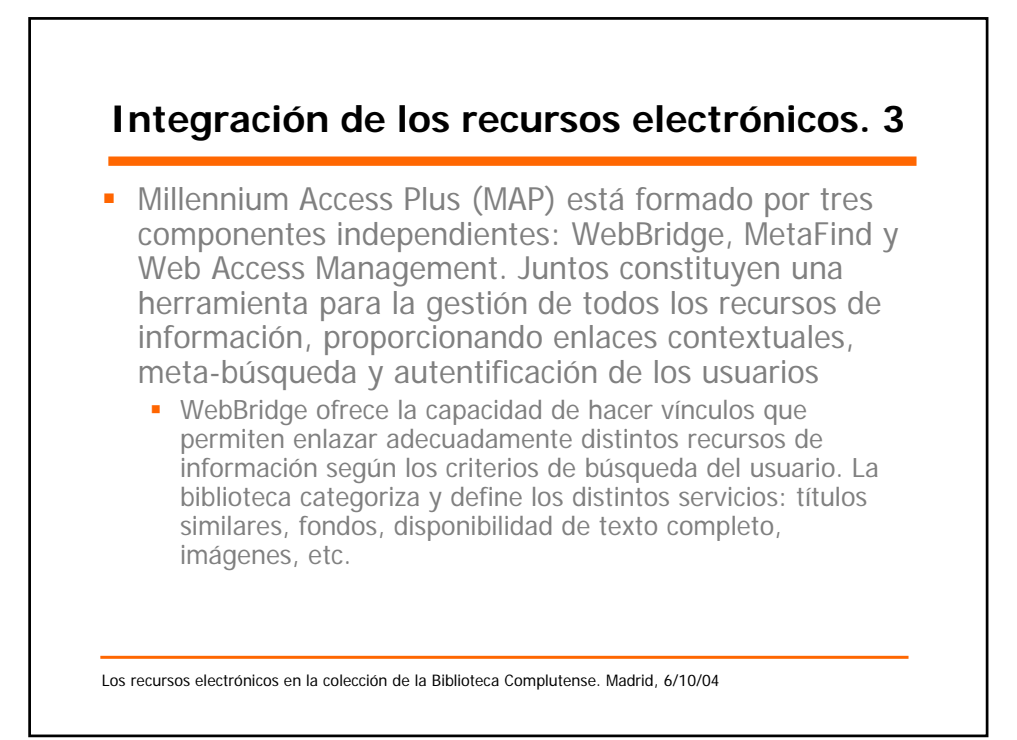

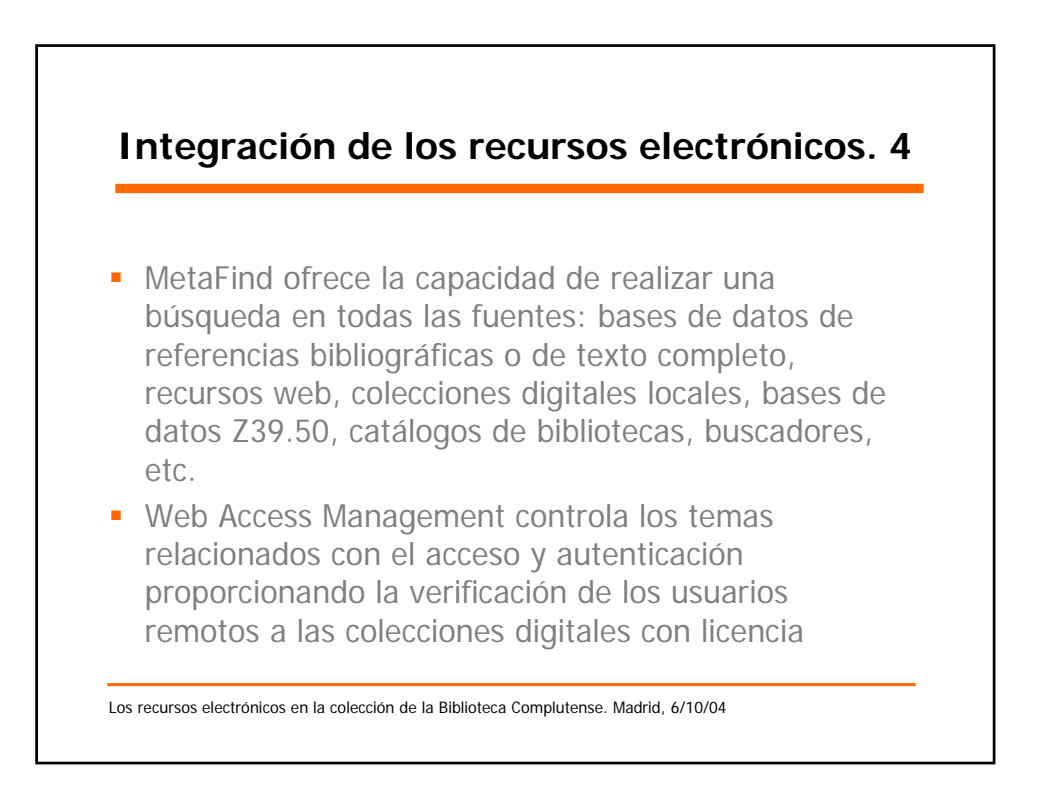

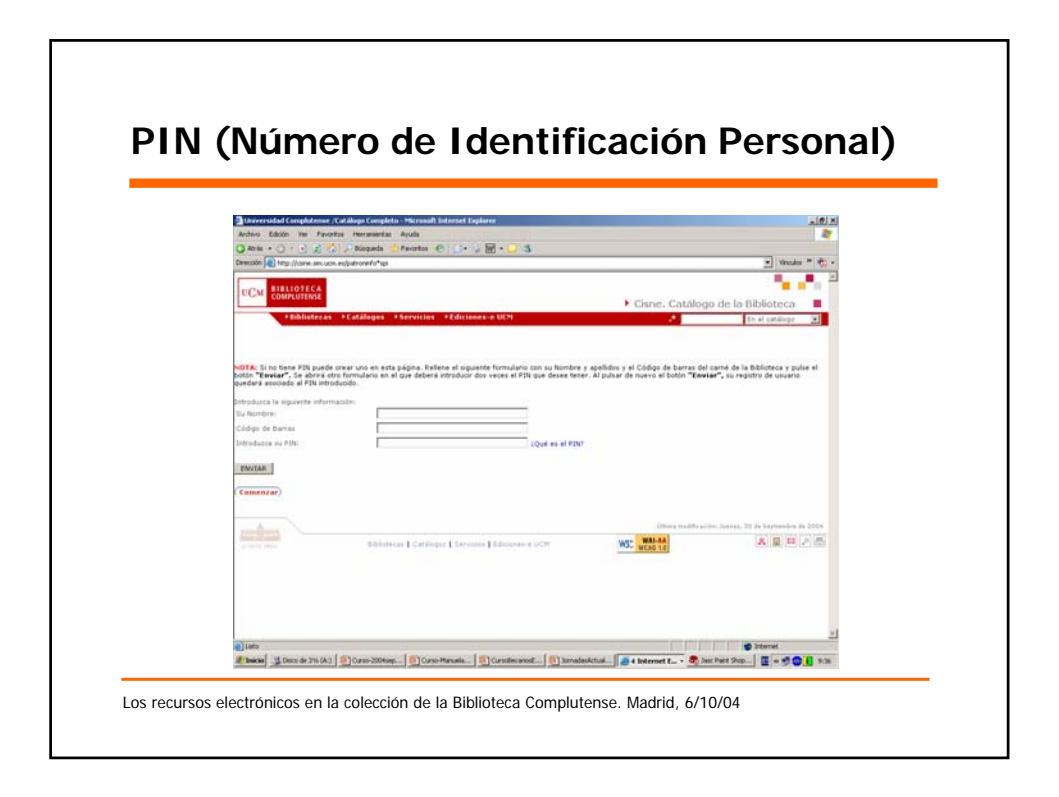

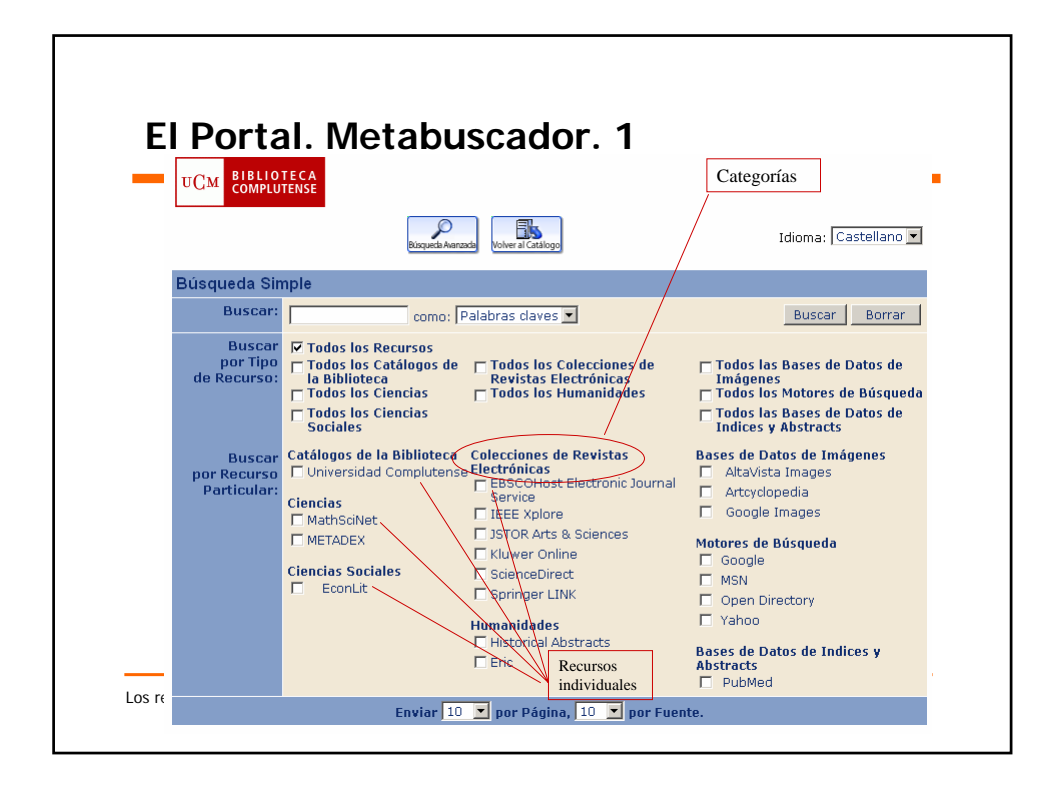

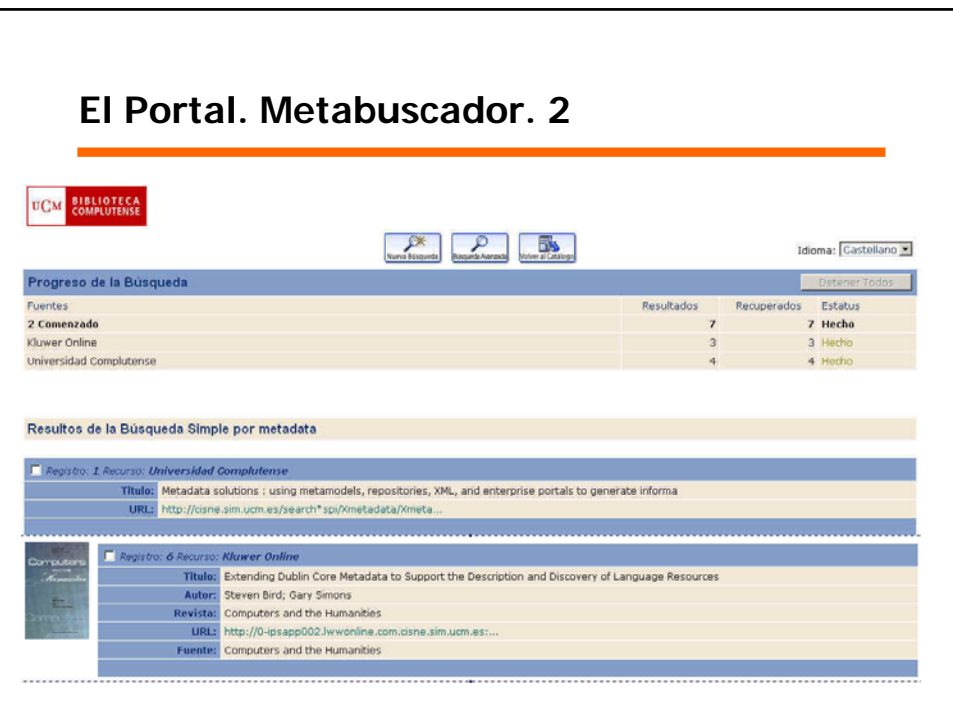

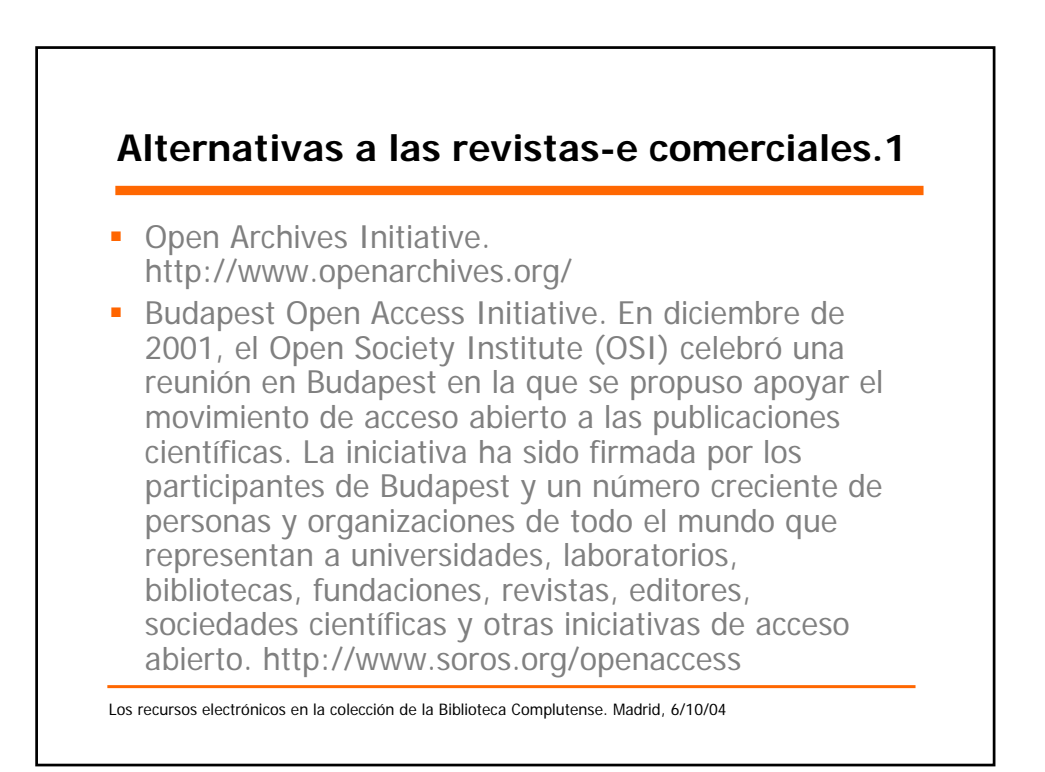

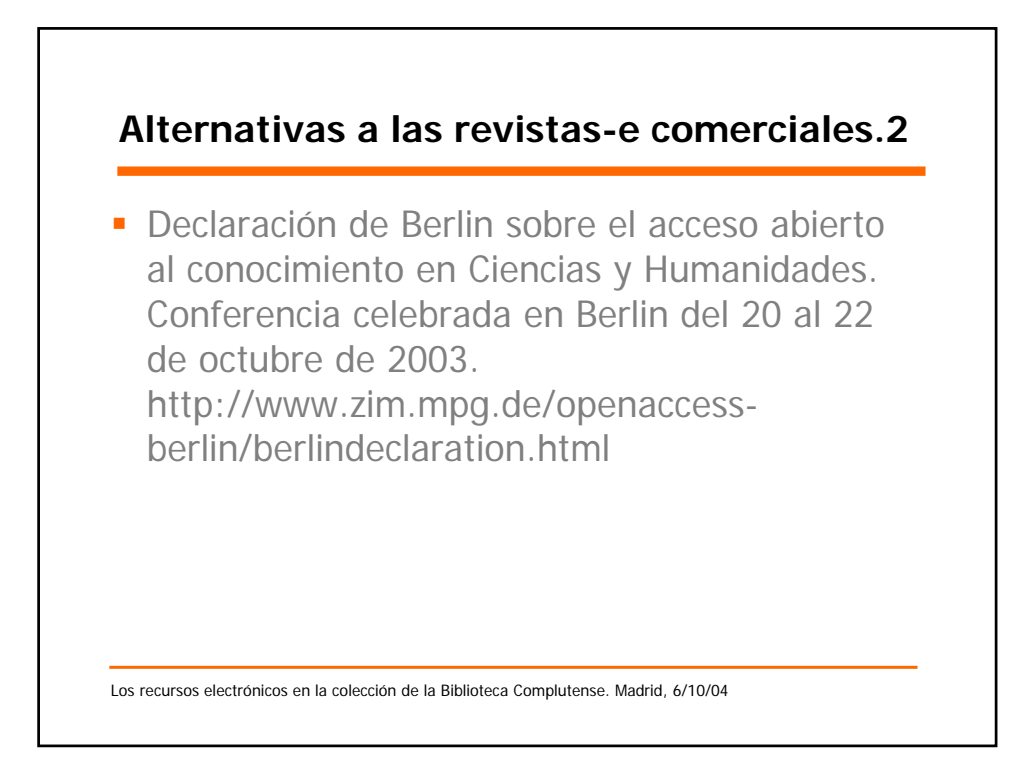

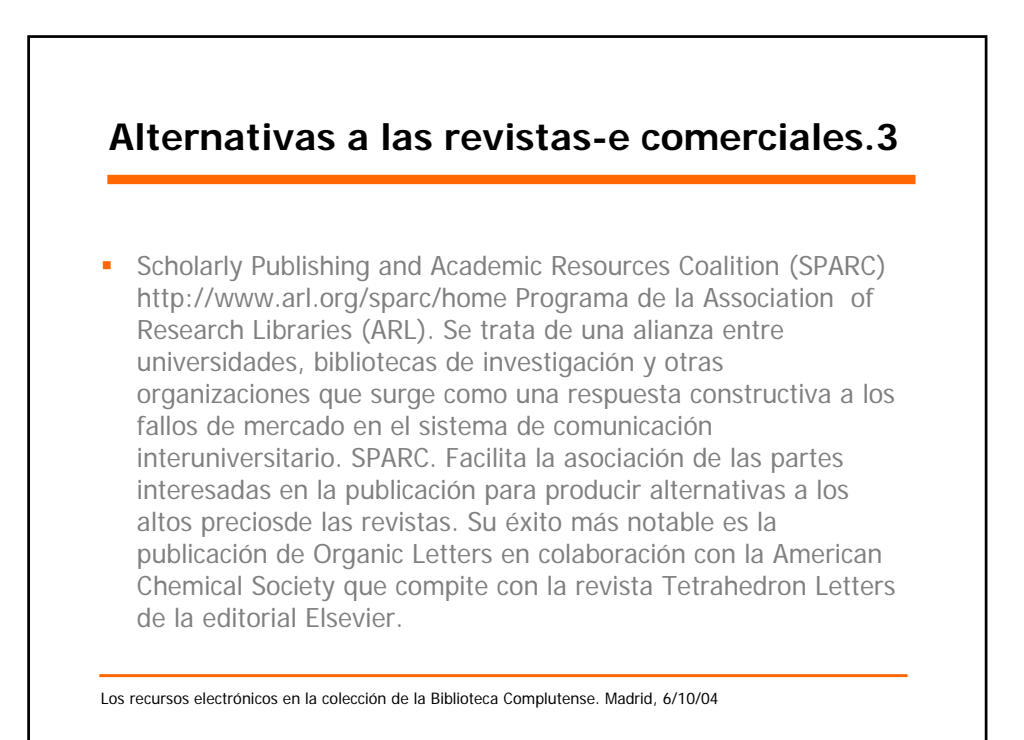

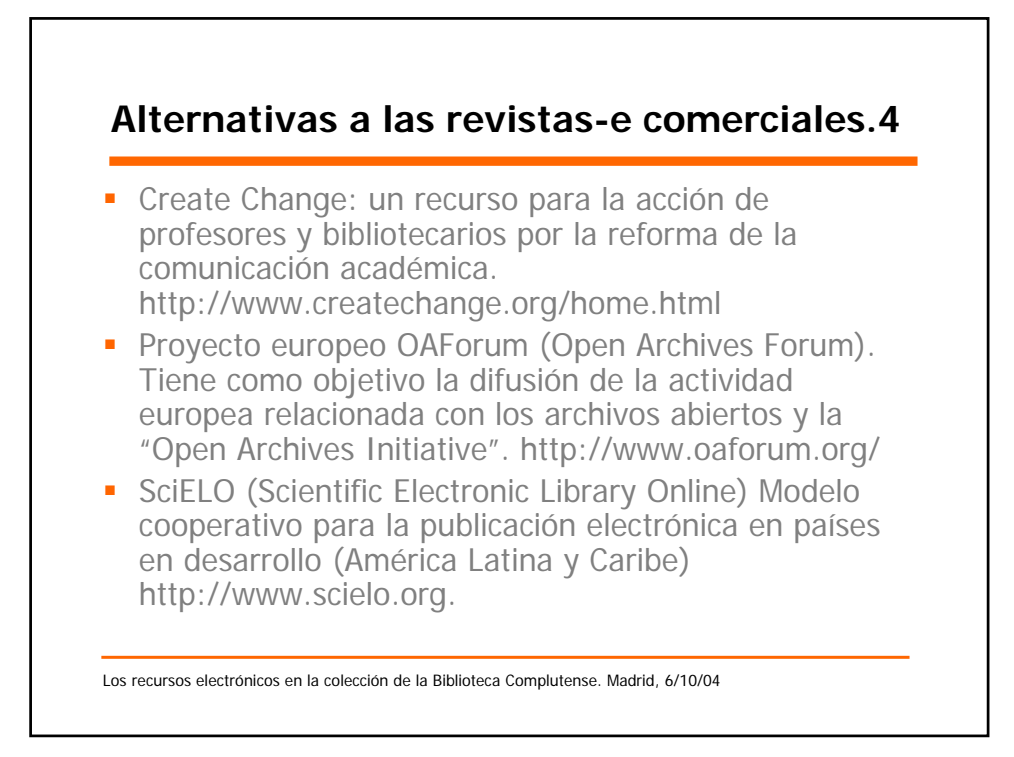

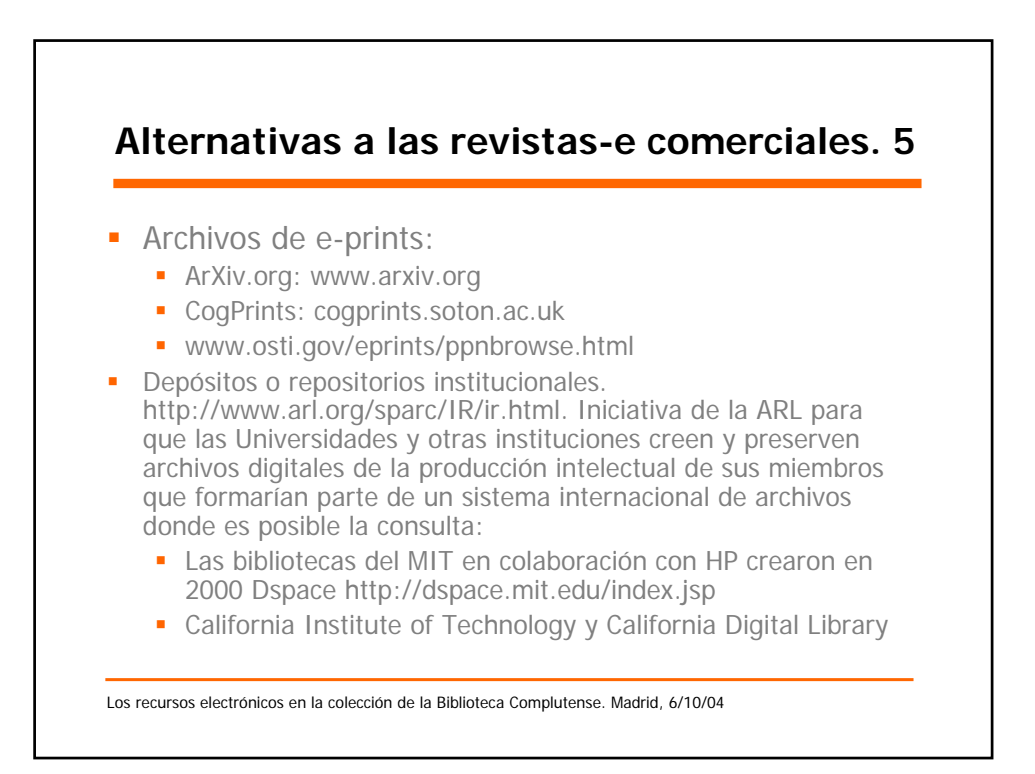

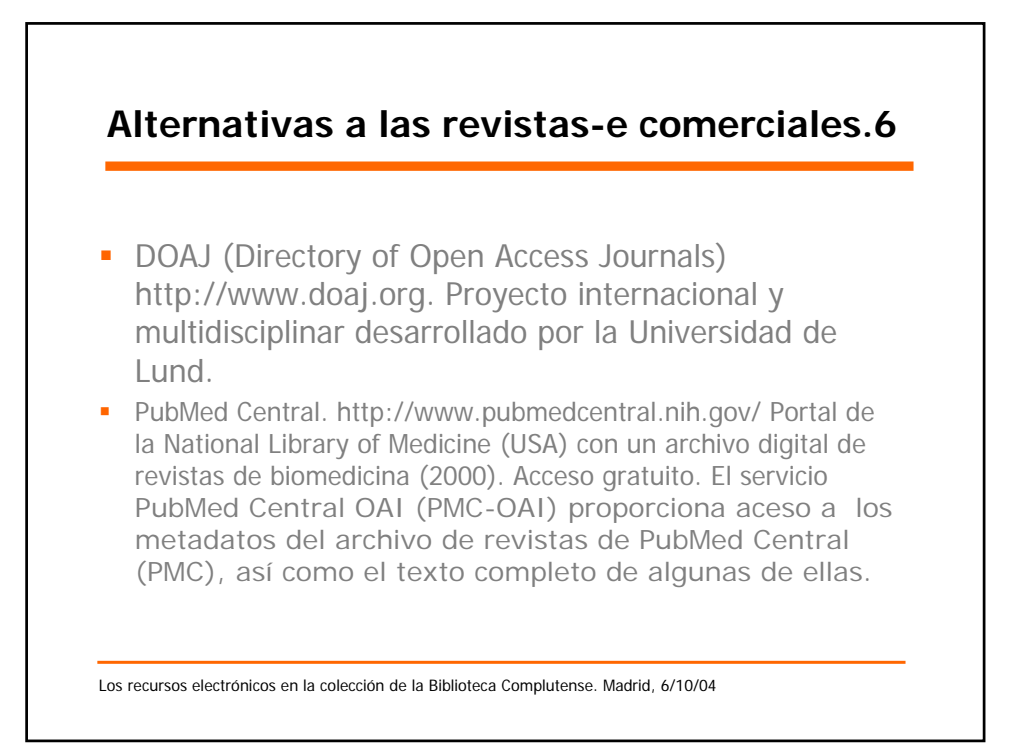

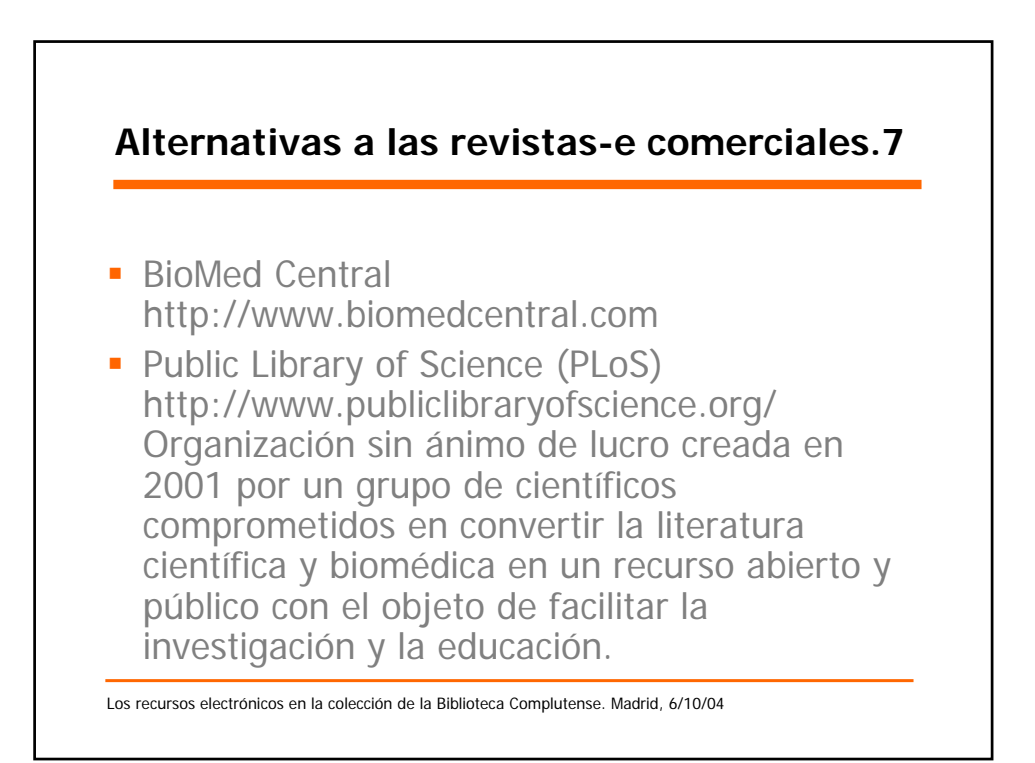

**AYUDA** 

## **¿Qué es Compludoc?**

Compludoc es una base de datos que contiene las reseñas de los artículos publicados en una selección de cerca de cuatro mil revistas científicas analizadas en la Biblioteca de la Universidad Complutense.

La cobertura de los títulos se remonta a 1940. De cada artículo se recogen los siguientes datos: Autor, Título del artículo y Título de la revista (título de la revista, año, vol. y nº.). En muchos casos se ha incluido el resumen de autor.

## **¿Cómo buscar?**

**1) Revistas.** Es posible buscar revistas analizadas en español, en otras lenguas o en ambas. A su vez, se puede delimitar revistas que se reciben en una determinada biblioteca de la UCM.

Navegando a partir de las listas se llega fácilmente a la relación de números analizados de cada revista y, de ahí, al sumario correspondiente.

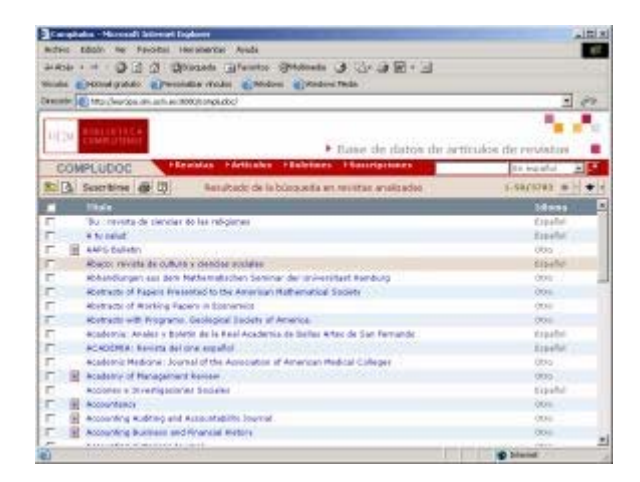

**2) Artículos.** El usuario puede buscar artículos en español o en otras lenguas y permite combinar varios términos especificando los campos en que se quiere buscar (autor, título del artículo, título de la revista, todos los campos). También puede limitar la búsqueda por año de publicación (antes de, después de, desde, hasta) y por artículos introducidos en el último mes. Asimismo, es posible limitar el número de referencias y mostrar un índice previo.

Los propios resultados de una búsqueda permiten efectuar otras nuevas "navegando" a través de los hiperenlaces de los nombres de autores y de los títulos de revistas.

En la barra de herramientas se puede guardar una búsqueda, pulsando el botón **.** 

Se pueden guardar los registros en varios formatos (texto, HTML, EndNote y Procite) o enviar la consulta a una dirección de correo electrónico.

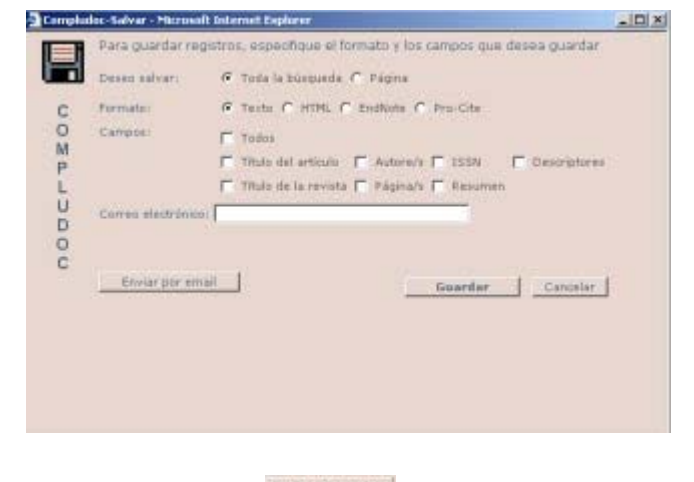

Al pulsar el botón **Pedirfotocopia**, las Bibliotecas y Centros de documentación pueden solicitar fotocopias de artículos para que les

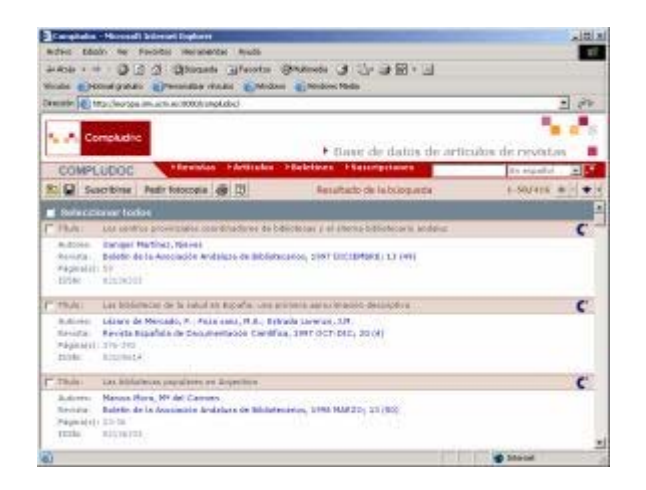

sean enviadas a través del Servicio de Préstamo Interbibliotecario.

## **¿Cómo recibir información de Compludoc?**

Los usuarios pueden guardar un perfil de búsqueda para recibir mensualmente por correo electrónico las novedades de la base de datos que respondan al perfil sin necesidad de repetir la búsqueda:

- **Recibir sumarios de revistas**. El usuario debe seleccionar en el listado de revistas los títulos de los que desee recibir los sumarios y pulsar el botón **Suscribirse** en la barra de herramientas. Para suscribirse a Compludoc, el usuario debe
- introducir una dirección de correo electrónico y una contraseña. z **Recibir referencias de artículos**. Para recibir por correo electrónico referencias de nuevos artículos incorporados a la

Suscribirse base de datos debe buscar artículos y pulsar el botón

## **Boletines de sumarios**

Acceso a los Boletines mensuales de sumarios. Al seleccionar una biblioteca de la Universidad Complutense se llega a la lista de los boletines de los últimos meses. Está especialmente indicado para mantenerse al tanto de las novedades en las bibliotecas: últimos números recibidos y su contenido.

## **Mis Suscripciones**

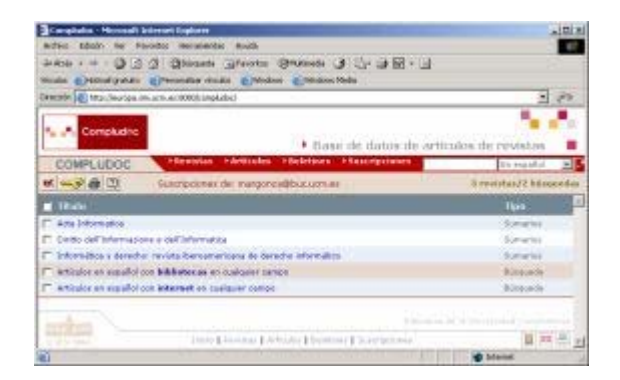

Desde esta opción los usuarios pueden consultar las suscripciones que tienen en Compludoc: perfiles de búsqueda de artículos y/o sumarios de revistas.

Ayuda. Acceso de los recursos electrónicos de la Biblioteca Complutense desde el exterior del campu... Página 1 de 2

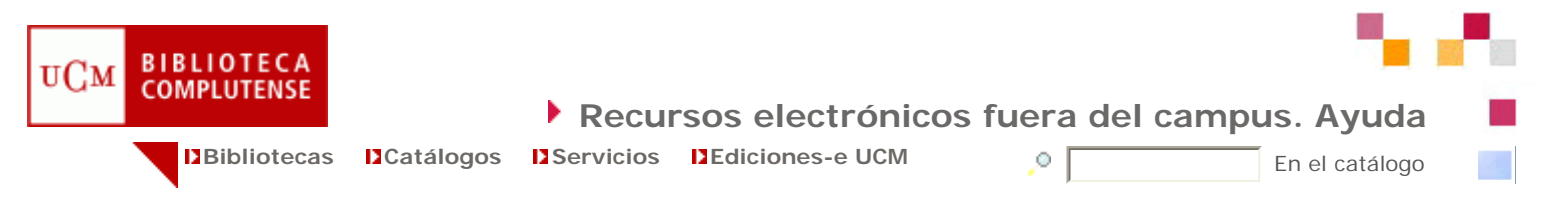

#### **Servicio de conexión a los recursos electrónicos de la Biblioteca de la UCM desde el exterior del campus de la UCM (acceso remoto)**

#### **¿Qué es?**

Este servicio permite a los usuarios acreditados de la UCM acceder, desde cualquier ordenador conectado a Internet, a los recursos electrónicos suscritos por la Biblioteca de la UCM (bases de datos, revistas electrónicas, sumarios...).

#### **¿Quiénes pueden acceder a estos recursos?**

Todos los miembros de la comunidad universitaria complutense que estén en posesión del correspondiente carné de biblioteca con su PIN (Número de identificación personal).

- 1. Personal docente e investigador
- 2. Alumnos
- 3. Personal de Administración y servicios

#### **¿Qué recursos de información se pueden consultar?**

Todos a los que está suscrita la biblioteca de la UCM, excepto aquellos cuya visualización exige la instalación del cliente ICA. Estos recursos podrán consultarse en todo caso a través del servicio RAS (Remote Access Service) de la Universidad Complutense, llamando al teléfono 4774.

#### **¿Cuáles son las condiciones de uso de estos recursos?**

Según la vigente Ley de Propiedad Intelectual (Real Decreto Legislativo 1/1996, de 12 abril), sólo está permitido hacer copias parciales de libros y otras publicaciones, para uso privado del copista y siempre que la copia no sea objeto de utilización colectiva ni lucrativa (artº 31).

Estos recursos de información son suscritos por la Biblioteca de la UCM con fines académicos, por lo que no se permite su uso con fines lucrativos ni para el desarrollo de actividades profesionales ajenas a la Universidad.

Los contratos de licencia con los editores permiten el acceso únicamente a los miembros de la comunidad universitaria complutense y respetando siempre los derechos de propiedad intelectual.

Consulte las condiciones particulares de uso de recursos electrónicos de información.

#### **¿Qué se necesita para acceder al servicio?**

- 1. Un ordenador conectado a Internet.
- 2. Un navegador Netscape Navigator vs. 4.0 o posterior; MS Internet Explorer vs. 4.0 o posterior.
- 3. Para consultar algunas revistas electrónicas y bases de datos a texto completo pueden ser necesarios programas como Acrobat Reader (versión 6.0 / versión 5.1 ) y RealPage (descarga gratuita del plug-in desde el servidor de Ingenta).
- 4. Tener carné vigente de la Biblioteca de la Universidad Complutense de Madrid.
- 5. Haber dado de alta el PIN (número de identificación personal) asociado al carné de la biblioteca.

#### **¿Cómo acceder al servicio?**

Se puede acceder a los recursos electrónicos de forma remota desde:

- 1. El catálogo CISNE de la Biblioteca de la Universidad Complutense de Madrid.
- 2. La página de bases de datos de la Biblioteca de la Universidad Complutense de Madrid.
- 3. La página de revistas electrónicas de la Biblioteca de la Universidad Complutense de Madrid.

#### **¿Qué datos se necesitan?**

- 1. Nombre y apellidos
- 2. Código de barras de su carné de biblioteca
- 3. PIN (Número de identificación personal asociado a su carné de biblioteca)

Si todos los datos están correctos, accederá al recurso electrónico que haya elegido.

#### **¿Qué debe hacer si no tiene PIN?**

## http://cisne.sim.ucm.es/screens/Acceso-remoto.html 30/09/2004

#### **Q** Ayuda. Acceso de los recursos electrónicos de la Biblioteca Complutense desde el exterior del campu... Página 2 de 2

Tiene que pinchar en el vínculo CREAR UN PIN y seguir las instrucciones.

### **¿Qué hacer si ha olvidado su PIN?**

En este caso tiene que acudir a su Biblioteca de centro para que borren el PIN de su registro de usuario. A continuación podrá crear un nuevo PIN (es imprescindible haber borrado el anterior).

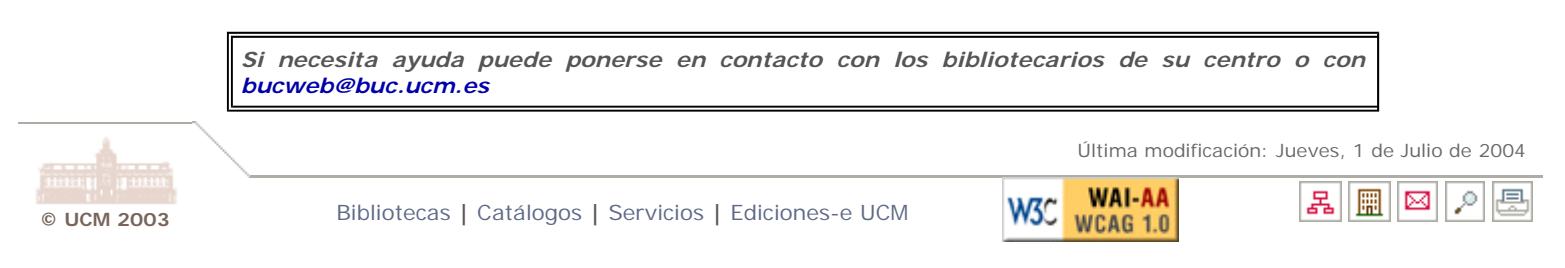

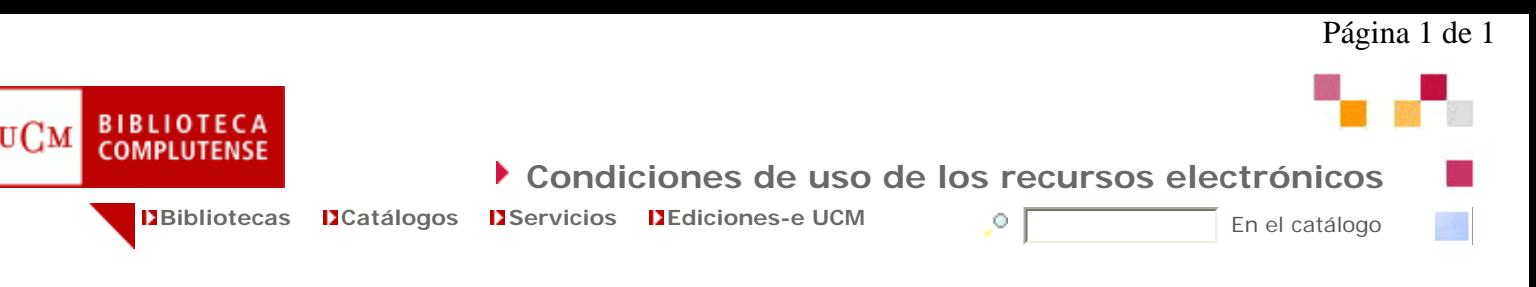

#### **Usuarios autorizados**

- Miembros de la institución: profesores (incluso visitantes o temporales), estudiantes y personal de la Universidad.

- Otros tipos de usuarios. También se permitirá el acceso a los usuarios que habitualmente, y en las condiciones que establezca la biblioteca, puedan acceder a ella con fines de investigación y estudio (investigadores, alumnos, profesores, etc., de otras universidades, estudiantes extranjeros...), pero siempre desde los puestos de consulta de las bibliotecas de la UCM. Estos usuarios carecen de permiso para el acceso remoto a los recursos electrónicos desde fuera del campus.

- El acceso remoto a estos recursos sólo está permitido para usuarios cuyo lugar de trabajo "primario" sea la Universidad Complutense. **Más información**

#### **Usos autorizados**

De acuerdo con las leyes internacionales de derechos de autor, los usuarios autorizados pueden:

- Recuperar, visualizar, buscar, imprimir, almacenar y copiar artículos individuales para la investigación, la docencia y para fines personales.

- Las copias serán singulares y de un número razonable de artículos individuales. Está prohibida la copia y almacenamiento de ediciones enteras de las revistas.

- Se puede usar, razonablemente, una parte de estos materiales para la preparación de clases, apuntes, etc., siempre con destino a los usuarios de la Universidad.

- Préstamo interbibliotecario (se realiza exclusivamente desde las bibliotecas de la UCM). Se pueden enviar copias impresas de artículos individuales, por correo o fax, con destino a otras bibliotecas (que no tengan fines comerciales), siempre que estas bibliotecas estén dentro de España; para enviar a otros países hay que pedir permiso al editor. Tampoco se pueden atender peticiones de préstamo interbibliotecario procedentes de personas particulares o instituciones con fines lucrativos. No obstante, algunos editores prohíben la transmisión electrónica de ficheros, aunque sea con fines de préstamo interbibliotecario.

### **Restricciones de uso**

- No se permite modificar, adaptar, manipular, transformar, traducir o crear obras derivadas, basadas en los materiales incluidos en este servicio, ni ningún otro uso que infrinja la legislación de derechos de autor.

- No se permite borrar, ocultar o modificar ningún aviso o noticia sobre los derechos de autor que acompañen al texto.

- En la mayoría de los casos está prohibida la transmisión electrónica de ficheros, aunque sea entre particulares.

- No se pueden utilizar los materiales comprendidos en este servicio para usos comerciales, vendiéndolos o cobrando tarifas por su uso.

#### **Obligaciones de la Universidad**

- Hacer esfuerzos razonables para informar a los usuarios de las condiciones de acceso a los materiales y prevenir, en la medida de lo posible la infracción de las mismas.

- Notificar al editor las infracciones de las que tenga noticia.
- El editor puede interrumpir el acceso a los usuarios que infrinjan estas condiciones.

#### **Obligaciones del editor**

**- Garantizar el acceso permanente a los materiales comprendidos en la licencia, dentro de las condiciones del contrato.** 

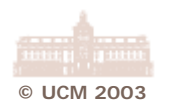

Bibliotecas | Catálogos | Servicios | Ediciones-e UCM **W3C WAI-AA** 

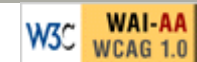

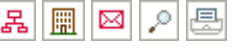

Última modificación: Lunes, 17 de Noviembre de 2003

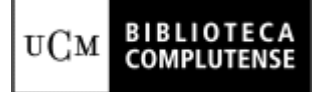

# **COMPLURED: GUÍA DE USO**

**Versión 1.0** (marzo de 2003)

**Servicio de Tecnologías de la Información y Sistemas Bibliotecarios Unidad de Proceso y Normalización**

#### **Índice**

#### **1. INTRODUCCIÓN 2. UNA SESIÓN DE TRABAJO CON COMPLURED** 2.1 Entrada de usuario y contraseña del catalogador **3. PLANTILLA DE EVALUACIÓN** 3. 1 Criterios de selección Tipo de recurso Autoría y edición Contenido Fiabilidad Accesibilidad Actualización del contenido Diseño y Formato **4. PLANTILLA DE CATALOGACIÓN** 4.1 Metadatos. 4.2 Metadatos descriptivos 4.2.1 Metadatos relativos al contenido del recurso. Título (Obligatorio y no repetible) Título alternativo Materia 1 y Materia 2 (Obligatorios y repetibles) Materia BUC **Descripción** Tipo (Obligatorio y repetible) **Cobertura Fuente** Relación 4.2.2 Metadatos relativos a la propiedad intelectual del recurso Autor (Obligatorio y repetible) **Colaborador** Editor **Derechos** 4.2.3 Metadatos relativos al acceso y versión del recurso Identificador: URL (Obligatorio y no repetible) Otro identificador Lengua (Obligatorio y repetible) Formato1 y Formato 2 (Obligatorio y repetible) Fecha 4.3 Metadatos administrativos Biblioteca Identificador del catalogador Fecha de creación del recurso Fecha de la última modificación Fecha de comprobación de la URL Recurso UCM Período de revisión (Obligatorio) Control de acceso (Obligatorio) Usuario y contraseña Vigencia Estado (Obligatorio) Texto completo (Obligatorio) En prueba (Obligatorio) Nota interna de catalogación **5. OTRAS FUNCIONES DE COMPLURED** Catalogar URL Editar URL Buscar URL **Administración** Opciones **Ayuda** Salir

**6. INTERFAZ DE USUARIO**

6.1 Página de consulta

6.2 Página de resultados

6.3 Sugerir recurso

#### **1. INTRODUCCIÓN**

CompluRed es un catálogo de recursos de información **gratuitos**, accesibles a través de la web, que no catalogamos en Cisne: sedes web, periódicos y revistas electrónicas, literatura gris, obras de referencia, etc. Un aspecto singular de este nuevo servicio es que los recursos que componen el catálogo han sido seleccionados y evaluados según criterios de calidad. El catálogo utiliza metadatos Dublin Core con calificadores para describir los recursos, y metadatos administrativos para ayudar a las tareas de gestión.

La interfaz de acceso al servicio permite al usuario hacer consultas y utilizar un sistema de navegación, sustentado por una clasificación de materias y sub-materias, hasta llegar a los recursos web. Estas características del nuevo servicio se basan en el modelo desarrollado por los conocidos portales temáticos (*subject gateways*).

#### **2. UNA SESIÓN DE TRABAJO CON COMPLURED**

#### **2.1 ENTRADA DE USUARIO Y CONTRASEÑA DEL CATALOGADOR**

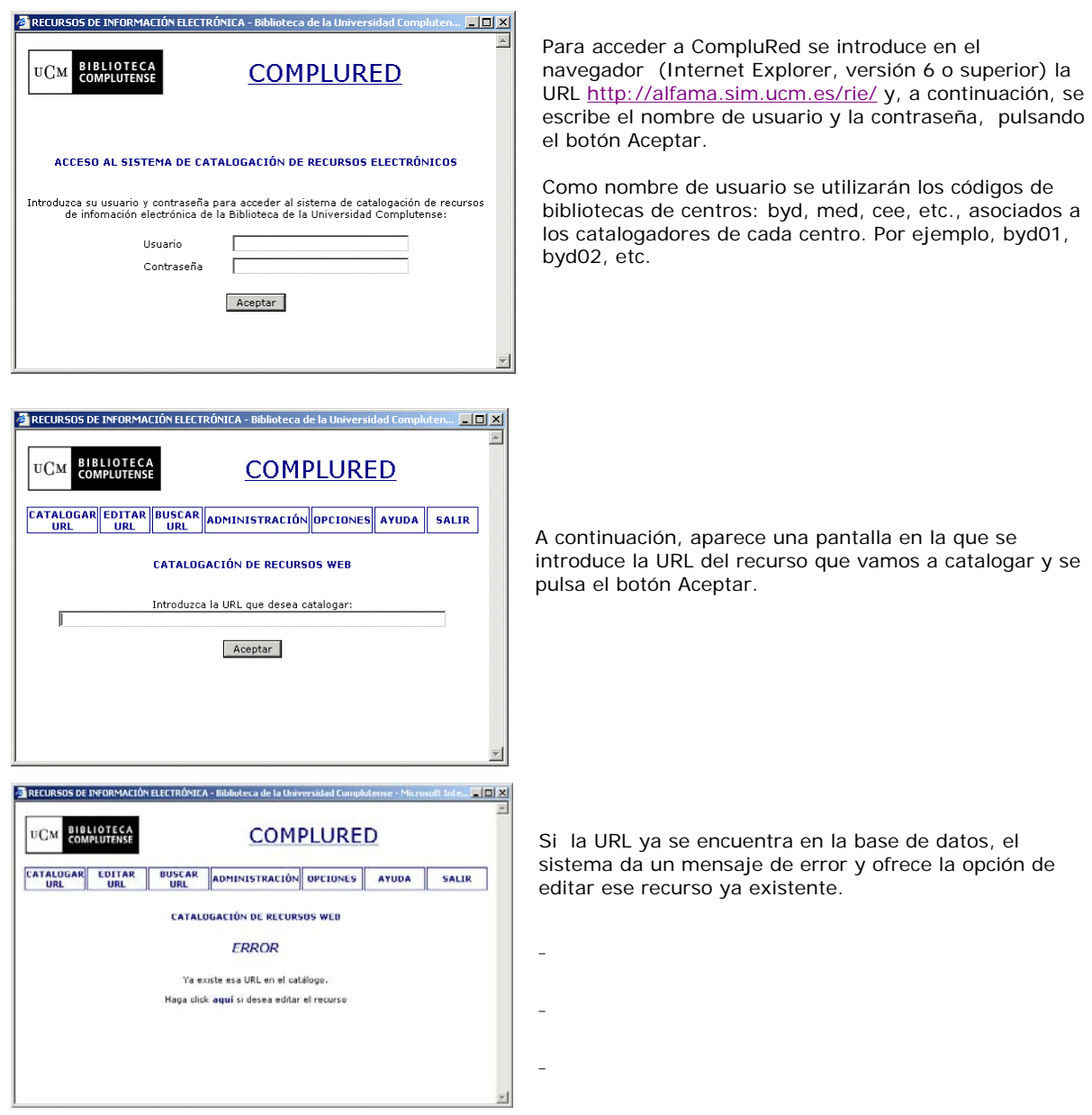

#### **3. PLANTILLA DE EVALUACIÓN**

Si la URL no está almacenada en CompluRed, se abre una plantilla que contiene los criterios de selección y se pasa a evaluar el recurso web.

Existen dos versiones de la plantilla de evaluación: la versión ampliada y la versión simplificada. La versión ampliada recoge los criterios de selección asociados a varios epígrafes, evaluándose cada uno de los criterios.

http://alfama.sim.ucm.es/buc/documentos/normasTecnicas/complured/ayudaComplured.htm 30/09/2004

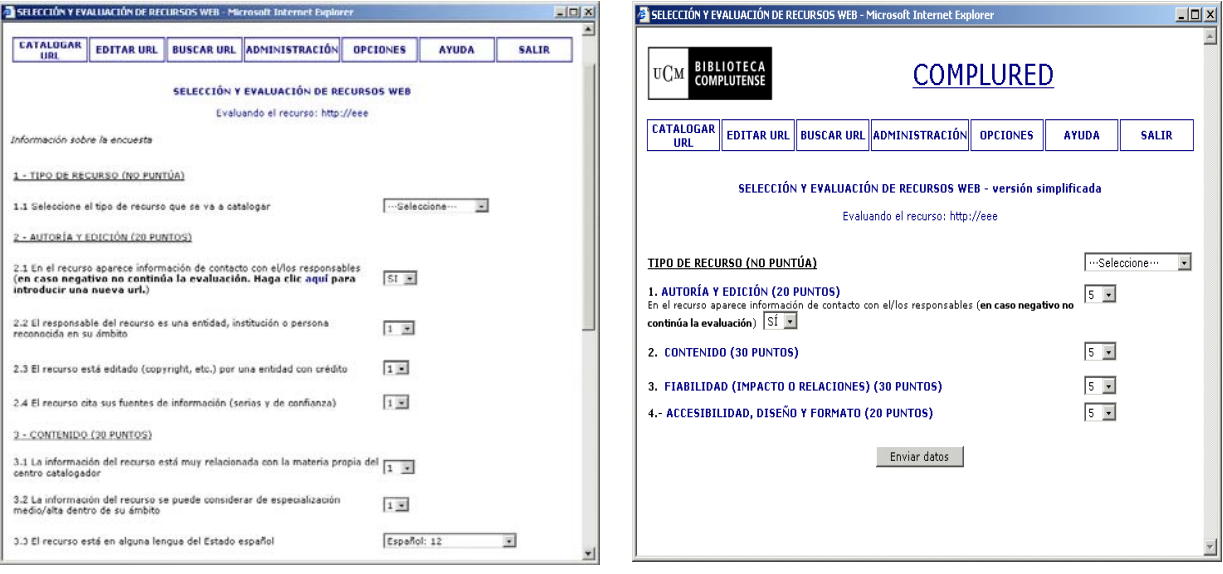

*Evaluación ampliada*

*Evaluación simplificada*

En la versión simplificada, dónde únicamente aparecen los epígrafes generales, se puntúan los criterios de selección de forma global. El catalogador tiene la opción de configurar su nombre de usuario asociado a la plantilla de evaluación que desee, como se explica más adelante.

La puntuación que los catalogadores den a los recursos web va a determinar el orden o ranking en que aparecerán los recursos cuando el usuario final haga una consulta en CompluRed.

## **3. 1 CRITERIOS DE SELECCIÓN**

Establecer unos criterios de selección definidos a la hora de evaluar los recursos web persigue entre otros objetivos:

- Que los usuarios aprecien y perciban que CompluRed es un servicio selectivo y de calidad.
- Que los catalogadores intenten ser consistentes y mantengan la calidad de la colección.

## **Tipo de recurso**

Hay que seleccionar el tipo de recurso que se va a catalogar (recurso web, base de datos, revista electrónica, otro). Este criterio no puntúa.

## **Autoría y edición**

Los tres criterios de este epígrafe, que pueden alcanzar una puntuación máxima de 20 puntos, tratan de evaluar el reconocimiento o prestigio del autor y del responsable de la edición del recurso. Los criterios son:

- En el recurso aparece información de contacto con el/los responsables (en caso negativo no continúa la evaluación). Se supone que un recurso web que no dispone de una dirección de correo electrónico de contacto no ofrece las garantías mínimas de calidad. (10 puntos)
- El recurso está editado por una entidad de crédito. (5 puntos)
- El recurso cita sus fuentes de información. (5 puntos)

## **Contenido**

Aquí se evalúa el grado de especialización del recurso y su idioma, pudiendo alcanzar un máximo de 30 puntos. Los criterios de este apartado son:

- La información del recurso está muy relacionada con la materia propia del centro catalogador. (11 puntos)
- La información del recurso se puede considerar de especialización media/alta dentro de su ámbito. (6 puntos)
- El recurso está en alguna lengua del Estado español. (español: 12 puntos; lenguas autonómicas: 6 puntos; otros idiomas: no puntúa)

## **Fiabilidad**

La fiabilidad del recurso otorga hasta 10 puntos. Los criterios de este apartado son:

- El recurso ha sido citado en otro documento (Google) (5 puntos). En este criterio hay un vínculo que ejecuta la búsqueda de la URL del recurso que queremos evaluar en el buscador Google. De esta forma, el catalogador puede ver el número de veces que el recurso ha sido referenciado en la Web. Se puede dar 1 punto por cada 1.000 resultados obtenidos tras la búsqueda en Google.
- El recurso cita otras fuentes de información o bibliografía (5 puntos).

#### **Accesibilidad**

A la accesibilidad del recurso se le concede un máximo de 10 puntos. Los criterios de este apartado son:

- El acceso no necesita requerimientos especiales (poco habituales) de hardware o software. (5 puntos).
- Es un recurso que habitualmente está disponible (no en construcción, remodelación, etc.) (5 puntos).

#### **Actualización del contenido**

También puede obtener un máximo de 10 puntos la frecuencia de actualización del recurso. En este apartado hay dos criterios:

- Aparece la fecha de creación o revisión del recurso. (5 puntos).
- Los enlaces, si los tiene, también tienen fecha de creación o revisión. (5 puntos).

#### **Diseño y Formato**

Igualmente, hasta 10 puntos se pueden dar al diseño y facilidad de uso del recurso. Sus criterios son:

- La organización interna del recurso es lógica y estructurada con criterios que facilitan su uso (índices, graduación, división temática, etc.). (5 puntos)
- La navegación dentro del recurso es sencilla o clara y su lectura agradable. (5 puntos)

Una vez vez terminada la evaluación del recurso, el sistema permite catalogar el recurso o dejarlo pendiente de catalogación. Seleccionar la opción deseada.

Página 5 de 13

#### **4.1 METADATOS.**

Los recursos de información web se organizan y gestionan mediante metadatos, es decir, puntos de acceso predefinidos que permiten describir los recursos, administrarlos y recuperarlos en línea.

La plantilla de catalogación de CompluRed está basada en la Iniciativa de Metadatos Dublin Core (auspiciado por OCLC).

#### **4.2 METADATOS DESCRIPTIVOS**

Esta denominación agrupa los metadatos relativos a la catalogación y clasificación del recurso, diferenciándolos de los administrativos. En la plantilla estos metadatos aparecen divididos en tres grupos: contenido, propiedad intelectual, acceso y versión.

Para introducirlos, una vez terminada la evaluación y aceptado como pertinente el documento, se selecciona la opción Contenido, con lo que aparecen los primeros campos a rellenar. La fuente para obtener los datos es todo el documento en línea.

#### *4.2.1 Metadatos relativos al contenido del recurso.*

Este grupo incluye los metadatos: título, título alternativo, materia 1, materia 2, materia BUC, descripción, tipo de recurso, cobertura, fuente y relación

#### **Título (Obligatorio y no repetible)**

En algunos casos, el título de un recurso puede aparecer en las metaetiquetas del documento (se ven en la opción "ver- código fuente" del navegador). Otras veces, esta información puede tomarse también de la página principal, de la información general, etc., a juicio del catalogador.

#### **Título alternativo**

(Opcional y repetible). Aquí se pueden poner el título en otros idiomas, partes del título, subtítulos, acrónimos, etc.

#### **Materia 1 y Materia 2 (Obligatorios y repetibles)**

Se cumplimentan seleccionando una o varias opciones de los desplegables (ordenados alfabéticamente). El contenido del desplegable de Materia 2 varía en función de la Materia 1 seleccionada, ya que es una especificación a ésta. Si no se desea especificar más, hay que elegir la opción "General", que aparece en todos los desplegables.

#### **Materia BUC**

(Opcional y repetible). Se consignan materias definidas en la lista de encabezamientos de materia de la BUC, pero utilizando sólo materia y submateria (correspondería a |a y a los |x que no sean de forma). Ej.: Mujeres-Trabajo ; Agua-Contaminación. Las especificaciónes relativas al lugar y tiempo del contenido se reflejan en los metadatos de Cobertura y los de forma en el de Tipo.

#### **Descripción**

Consta de dos partes: Resumen (Obligatorio y no repetible) e Indice (Opcional y no repetible).

#### **Tipo (Obligatorio y repetible)**

La información se selecciona del menú desplegable.

#### **Cobertura**

(Opcional y no repetible). Incluye la cobertura espacial y temporal. Relativos siempre al espacio y al tiempo a los que se refiere el contenido. Puede ser necesario consignar más de un lugar o tiempo, por lo que, al no ser repetible, deberán figurar enumerados y separados por comas. La información debe aparecer en la misma forma que la establecida en los encabezamientos y subencabezamientos de materia de la BUC para los lugares y fechas o períodos. Cobertura temporal Ej.: Lugo (Provincia) ; Madrid (Comunidad autónoma) ; Mediterráneo (Región) ; Medinaceli (Soria). La cobertura temporal puede adoptar cuatro formas: Textual (ej.: Prehistoria ; Edad Media), Siglos (ej.: s.17 ; s.18-20), Años (ej.: 1945 ; 1914-1918), Fecha, en la forma dd-mm-aaaa (ej.: 17-05-1980)

#### **Fuente**

(Opcional y repetible). Recurso del que proviene el recurso descrito. Puede ser una URL o cualquier otro identificador, como DOI, ISSN, ISBN, etc. Hay que seleccionar del desplegable, URL o, si es otro tipo de identificador, texto libre.

#### **Relación**

(Opcional y repetible). Hace referencia a otros documentos que reemplazan o son reemplazados por el que se cataloga o que lo contienen. Puede ser una URL o cualquier otro identificador, como DOI, ISSN, ISBN, etc. Hay que seleccionar del desplegable la especificación de la relación.

http://alfama.sim.ucm.es/buc/documentos/normasTecnicas/complured/ayudaComplured.htm 30/09/2004

![](_page_37_Picture_1.jpeg)

## **COMPLURED**

![](_page_37_Picture_130.jpeg)

![](_page_37_Picture_131.jpeg)

#### *4.2.2 Metadatos relativos a la propiedad intelectual del recurso*

Este grupo incluye los metadatos: autor, colaborador, editor y derechos.

**Autor (Obligatorio y repetible)**  Hace referencia al responsable o responsables intelectuales del recurso catalogado. Consta de dos partes: Autor, que debe reflejarse siguiendo las mismas normas que en el Catálogo Cisne, ej.: Portal Universia S.A. ; Puche i Fontanilles, Josep M. A continuación hay que seleccionar del desplegable contiguo si es autor personal o corporativo. Finalmente hay una ventana para consignar la dirección de correo electrónico del autor (Opcional)

#### **Colaborador**

(Opcional y repetible). Se pueden incluir cualquier tipo de colaboradores como traductores, ilustradores, comentaristas, etc. También debe reflejarse siguiendo las mismas normas que en el Catálogo Cisne y seleccionar del desplegable contiguo si es autor personal o corporativo. **Editor** 

(Opcional y repetible). Debe figurar el o los responsables de la edición digital del recurso, ya sean personas o entidades. También se puede indicar la dirección de correo electrónico.

#### **Derechos**

(Opcional y no repetible). Aquí se puede consignar tanto el copyright como los usos permitidos a un usuario individual o a una biblioteca. La forma de consignar los datos es elegir primero si se trata simplemente de una URL que remite al propietario de los derechos o "especificar permisos". En la ventana contigua se consignará, dependiendo de la selección anterior, la URL correspondiente o la enumeración de los permisos.

![](_page_38_Picture_1.jpeg)

## **COMPLURED**

![](_page_38_Picture_80.jpeg)

#### *4.2.3 Metadatos relativos al acceso y versión del recurso*

Este grupo incluye: Identificador del recurso, otro identificador, lengua, formato y fecha.

#### **Identificador: URL (Obligatorio y no repetible)**

Dirección URL del recurso

#### **Otro identificador**

(Opcional y repetible). Incluye cualquier identificación normalizada del recurso. En la primera ventana se escribe el identificador y en el desplegable se selecciona el tipo correspondiente

#### **Lengua (Obligatorio y repetible)**

### **Formato1 y Formato 2 (Obligatorio y repetible)**

Ambos se refieren a la forma en que se presenta el contenido del documento y se cumplimentan a través de los desplegables.

#### **Fecha**

(Opcional y repetible). Contiene la fecha asociada a la creación o actualización del documento.

#### **4.3 METADATOS ADMINISTRATIVOS**

![](_page_38_Picture_81.jpeg)

Los metadatos administrativos contienen datos que son de utilidad para la gestión de CompluRed y permiten la obtención de listados e informes estadísticos del uso y estado de la colección. Algunos de estos metadatos se rellenan de forma automática.

## **Biblioteca**

El sistema rellena automáticamente este campo con los datos del usuario que haya iniciado la sesión de trabajo.

### **Identificador del catalogador**

El sistema rellena automáticamente este campo con la contraseña del usuario que haya iniciado la sesión de trabajo.

### **Fecha de creación del recurso**

El sistema rellena automáticamente este campo con la fecha de creación del recurso web.

### **Fecha de comprobación de la URL**

El sistema rellena automáticamente este campo con la fecha de comprobación de la URL. Este dato se obtiene gracias a una aplicación que, periódicamente, comprueba el estado de los vínculos de los recursos web contenidos en CompluRed y envía informes a las bibliotecas que han creado esos recursos.

## **Recurso UCM**

Activaremos la casilla de verificación de este campo para aquellos recursos web que han sido creados por los docentes e investigadores de la UCM y que suelen estar alojados (aunque no siempre) en los servidores de la Universidad Complutense.

## **Período de revisión (Obligatorio)**

En este campo se selecciona la periodicidad de revisión del recurso, que puede ser:

- Anual (opción seleccionada por defecto)
- **Semestral**
- Cuatrimestral
- **Trimestral**
- **Bimestral**
- Mensual
- **Quincenal**
- Semanal
- Diario

#### **Control de acceso (Obligatorio)**

En el campo "control de acceso" determinaremos si el recurso es de acceso libre o es un recurso licenciado y, en este caso, si el acceso se resuelve por control de dirección IP de la Red de la UCM, si hay que introducir usuario y contraseña, o si requiere ambos controles.

- **Libre**
- Dirección IP
- Usuario y contraseña
- Dirección IP y contraseña

#### **Usuario y contraseña**

En estos campos se escriben el nombre de usuario y la contraseña para aquellos recursos en los que así se requiera.

#### **Vigencia**

En este campo se puede determinar la fecha límite de validez de un recurso escrito según el formato ddmm-aaaa (día, mes, año). Este campo se suele utilizar para catalogar recursos web que tienen caducidad, como los de congresos o conferencias que se celebran durante una período determinado. Al pasar esa fecha, el sistema deshabilita el recurso y lo convierte en inactivo y no visualizable desde la interfaz de usuario.

#### **Estado (Obligatorio)**

El recurso web puede estar en uno de estos tres estados: Activo, Inactivo y a Examen

#### **Texto completo (Obligatorio)**

Determina si el recurso puede contener texto completo. Las opciones son: Si / No / No procede

#### **En prueba (Obligatorio)**

Este campo está orientado, fundamentalmente, a las bases de datos que podemos tener en prueba durante un período de tiempo para su evaluación y posible adquisición. Tiene dos valores: Sí / No

#### **Nota interna de catalogación**

Este campo se puede rellenar con la alguna nota que puede ser de utilidad para el catalogador.

### **Fecha de la última modificación**

El sistema rellena automáticamente este campo con la fecha en la que se ha modificado el recurso la última vez.

#### **5. OTRAS FUNCIONES DE COMPLURED**

En la parte superior de la plantilla de catalogación de CompluRed hay algunas opciones disponibles desde cualquier vista de la aplicación.

### **Catalogar URL**

Lleva a la plantilla de catalogación tras introducir la URL del recurso a catalogar.

## **Editar URL**

![](_page_40_Picture_8.jpeg)

Desde esta opción el catalogador puede editar cualquier recurso creado con anterioridad.

#### **Buscar URL**

![](_page_40_Picture_11.jpeg)

Al pulsar la opción "Buscar URL", aparece el área de búsqueda de CompluRed y, a la derecha de los títulos de los recursos recuperados, hay un enlace "EDITAR RECURSO". Si pinchamos en este vínculo, se abre el registro desde donde podremos hacer las modificaciones necesarias.

#### **Administración**

La opción de "Administración" permite obtener los siguientes listados de los recursos web asociados a cada biblioteca:

- Listado de recursos que han sido evaluados, pero que están pendientes de catalogación.
- Listado de recursos pendientes de revisión.
- Listado de recursos no utilizados en los últimos XX días.
- Listado de recursos con fecha de vigencia próxima a cumplirse en XX días.
- Listado de recursos que fueron creados en un rango de fechas.
- Listado de recursos que fueron modificados en un rango de fechas.
- Listado de recursos inactivos
- Listado de recursos a examen.
- Listado de recursos en prueba
- Listado de recursos con vínculos "rotos"

#### **Opciones**

Esta función permite realizar ciertas tareas de personalización según el catalogador, como cambiar la contraseña y establecer algunos valores por defecto en la plantilla de evaluación preferida y la materia asociada a su biblioteca (también la submateria más empleada).

![](_page_41_Picture_124.jpeg)

#### **Ayuda**

Al pulsar esta opción, se accede a la Guía de uso de CompluRed.

#### **Salir**

Opción de desconexión de CompluRed.

#### **6. INTERFAZ DE USUARIO**

La URL de CompluRed es http://alfama.sim.ucm.es/complured, mediante la que se accede a la página principal, que es la página de consulta.

#### **6.1 PÁGINA DE CONSULTA**

La página se estructura en tres áreas delimitadas:

- El área de consulta contiene una caja de texto para efectuar la búsqueda y a su derecha unas opciones que permiten limitar la búsqueda por tipo de recurso, idioma, recursos UCM y recursos en texto completo. La búsqueda se efectúa en los campos de título, materia, submateria y descripción. El área de consulta aparece en todas las páginas de CompluRed.
- El área de navegación permite navegar a través de las materias y submaterias asociadas a los recursos web.
- El área de selección de listados:
	- o de recursos UCM.
	- o de los recursos más visitados en los últimos 30 días.
	- o de las novedades incorporadas en los últimos 30 días.

![](_page_42_Picture_1.jpeg)

#### **6.2 PÁGINA DE RESULTADOS**

La página de resultados permite la visualización de los recursos web con tres posibles formatos:

Listado de los títulos de los recursos web recuperados.

![](_page_42_Picture_76.jpeg)

- Al pulsar el icono situado a la izquierda se expande el registro y se muestran los campos de resumen, tipo de recurso, materia, formato y lengua.
- Al pulsar en la [i] de información, situada a la izquierda del título del recurso, se abre una nueva ventana y se despliegan los datos completos del registro.

![](_page_43_Picture_1.jpeg)

#### **6.3 SUGERIR RECURSO**

En la parte superior de la pantalla hay un vínculo "Sugerir recurso" que permite a los usuarios rellenar un formulario con ciertos datos para recomendar un recurso nuevo que no se encuentra en CompluRed.

Estos formularios electrónicos llegan a la dirección de correo electrónico del Jefe de Área de las materias asociadas a cada una, para su posible selección e incorporación en la base de datos.

![](_page_43_Picture_37.jpeg)